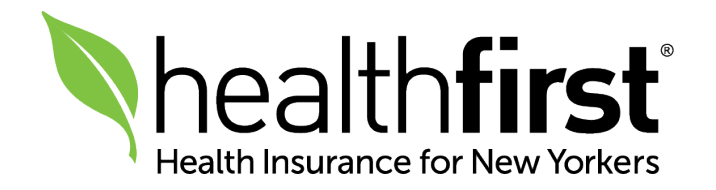

# Medicare Broker Onboarding & Recontracting

1 | Medicare Broker Onboarding & Recontracting Quick Reference Guide

Quick Reference Guide

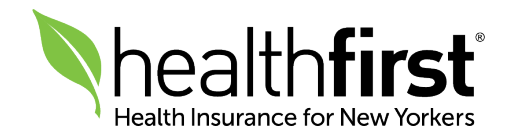

### Get Started

Thank you for your interest in working with Healthfirst. This quick reference guide will help you navigate the Appointment and Recontracting process with Healthfirst.

Before beginning this process, please have the following documents accessible on your computer: your National Producer Number (NPN), your renewed NYS Life/Accident/Health license, your Errors and Omissions insurance documents, your Annual AHIP Certification, and your Banking Information. You will need these documents to complete the onboarding and recontracting process.

If you have any questions or need additional assistance, our dedicated Broker Services unit is here for you. Please call 1-855-456-3668, Monday to Friday, 9am–5pm.

Note: The preferred browsers to complete these tasks are Internet Explorer and Chrome.

#### Table of Contents

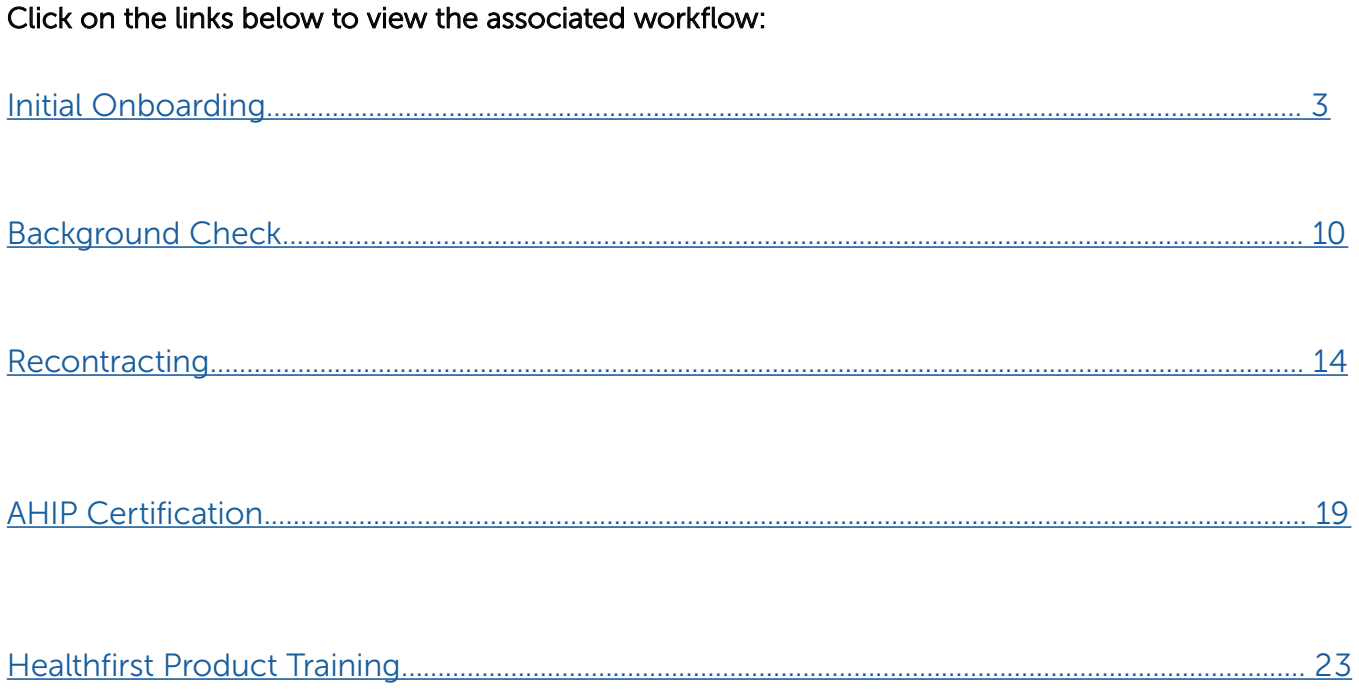

# <span id="page-2-0"></span>Initial Onboarding

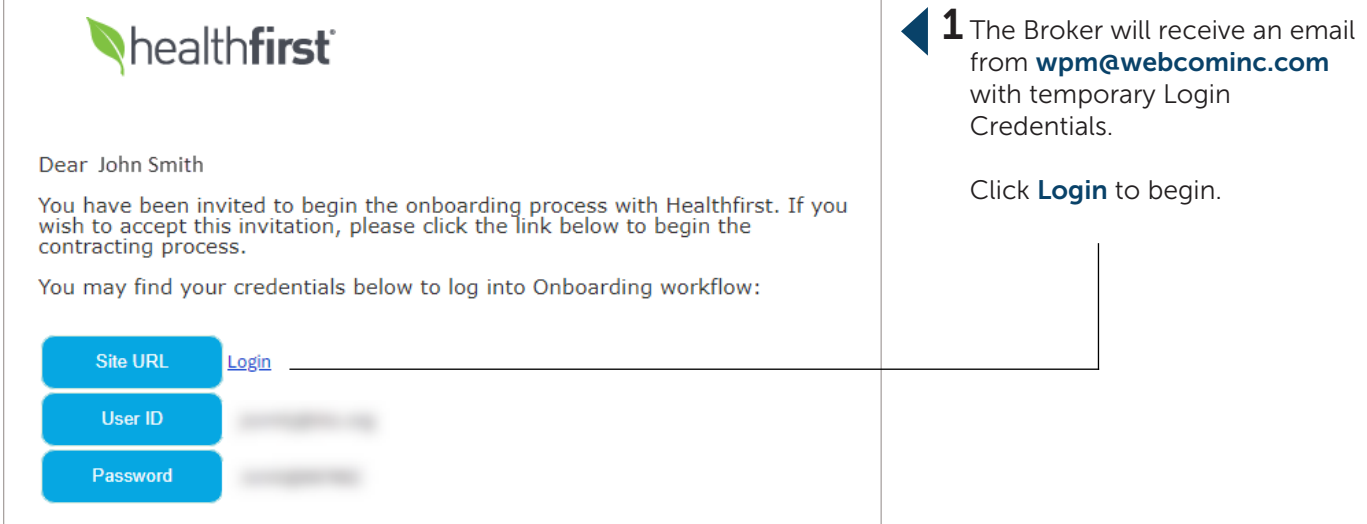

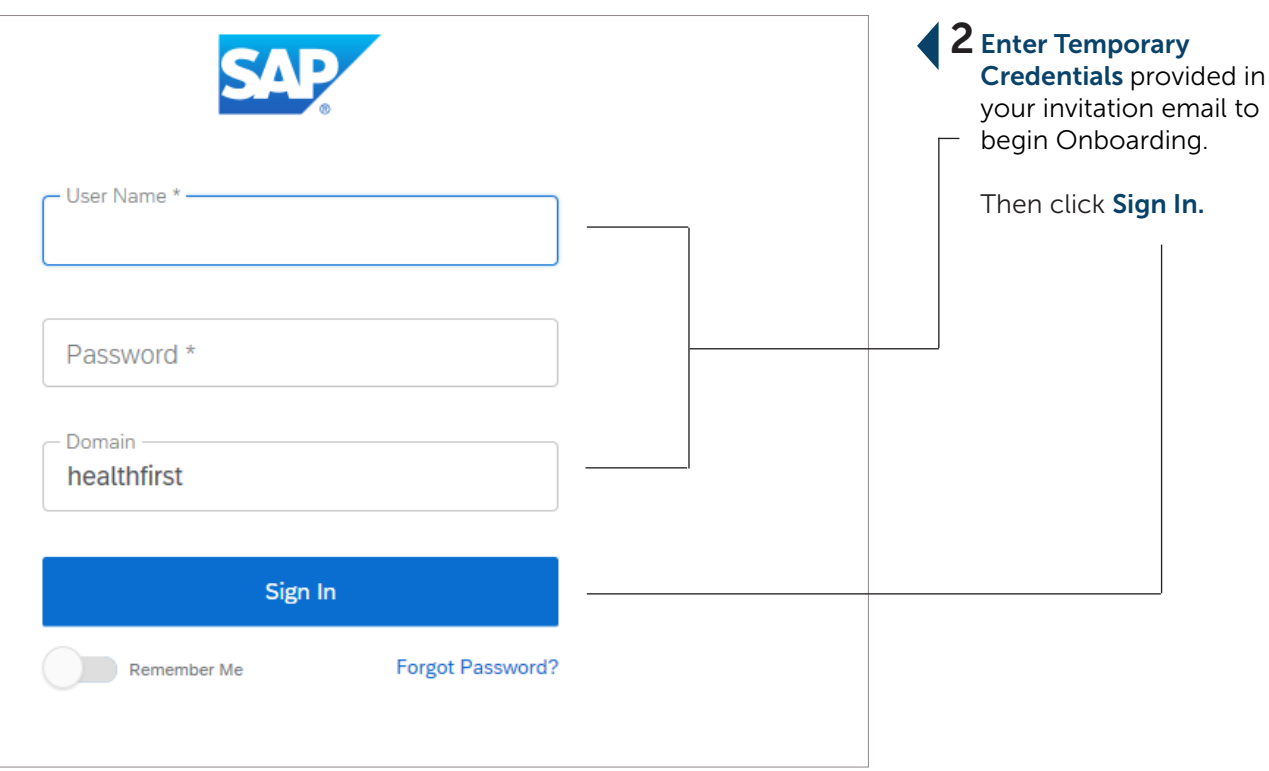

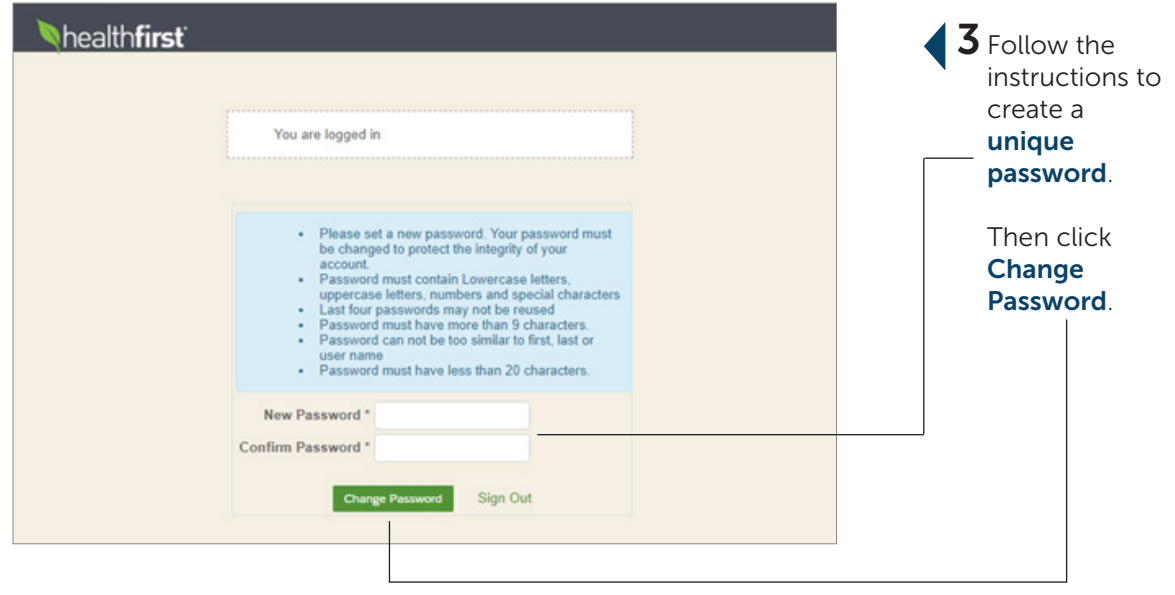

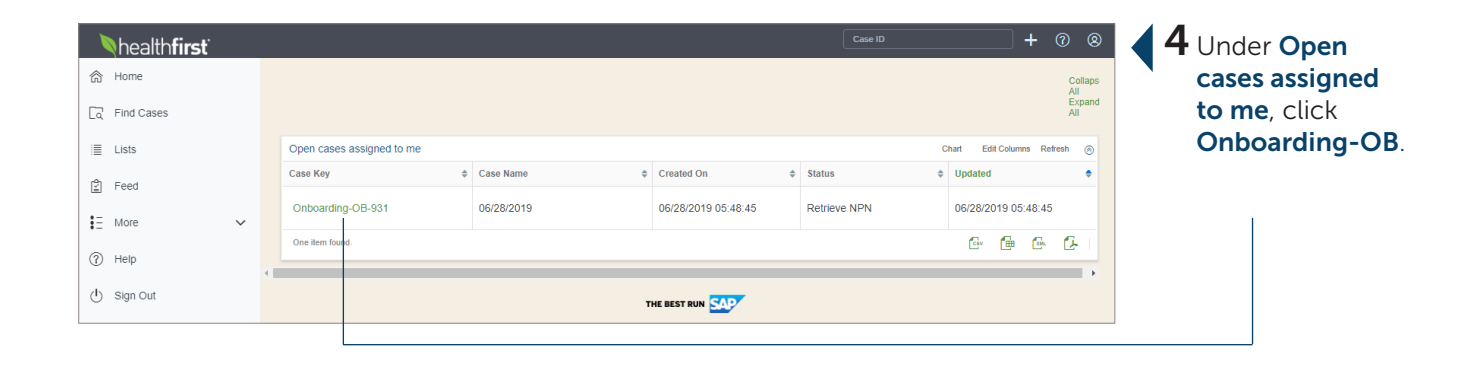

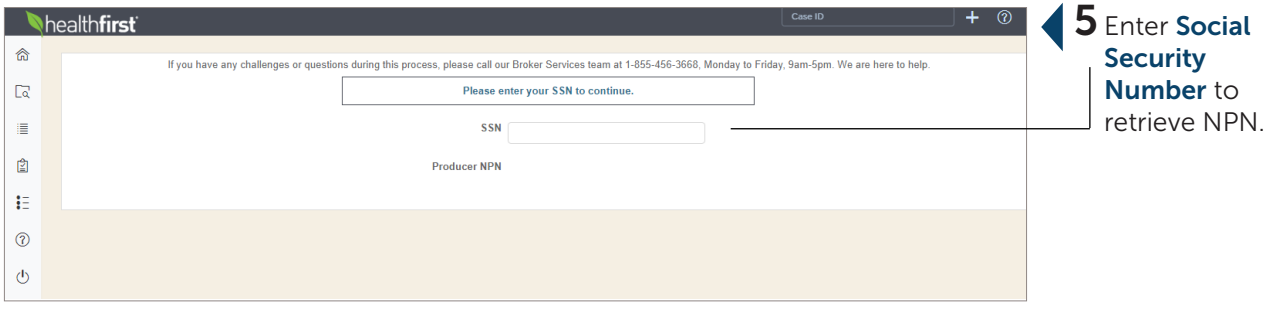

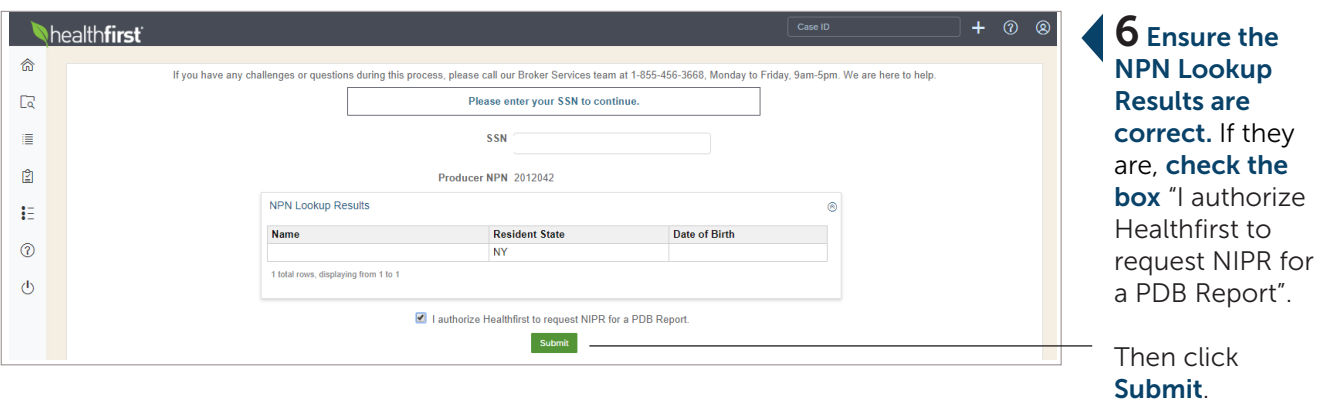

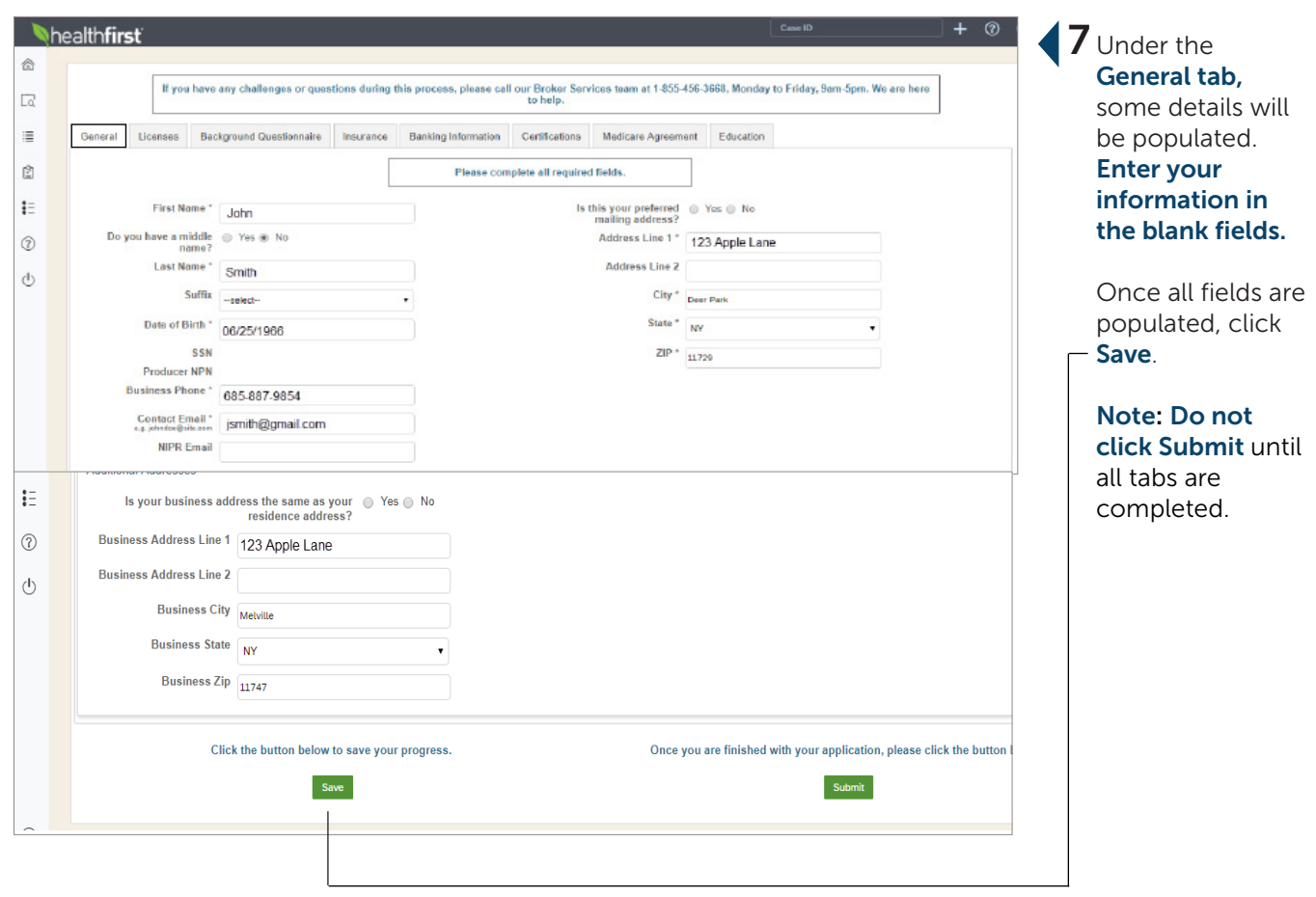

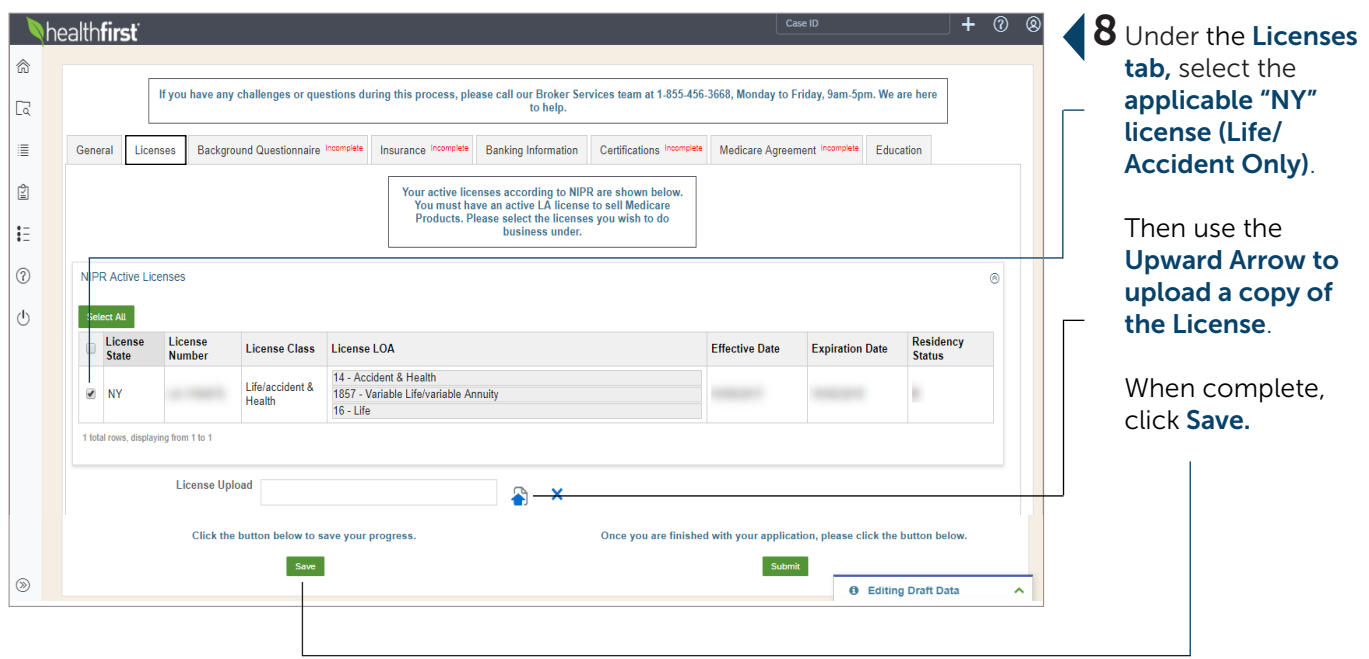

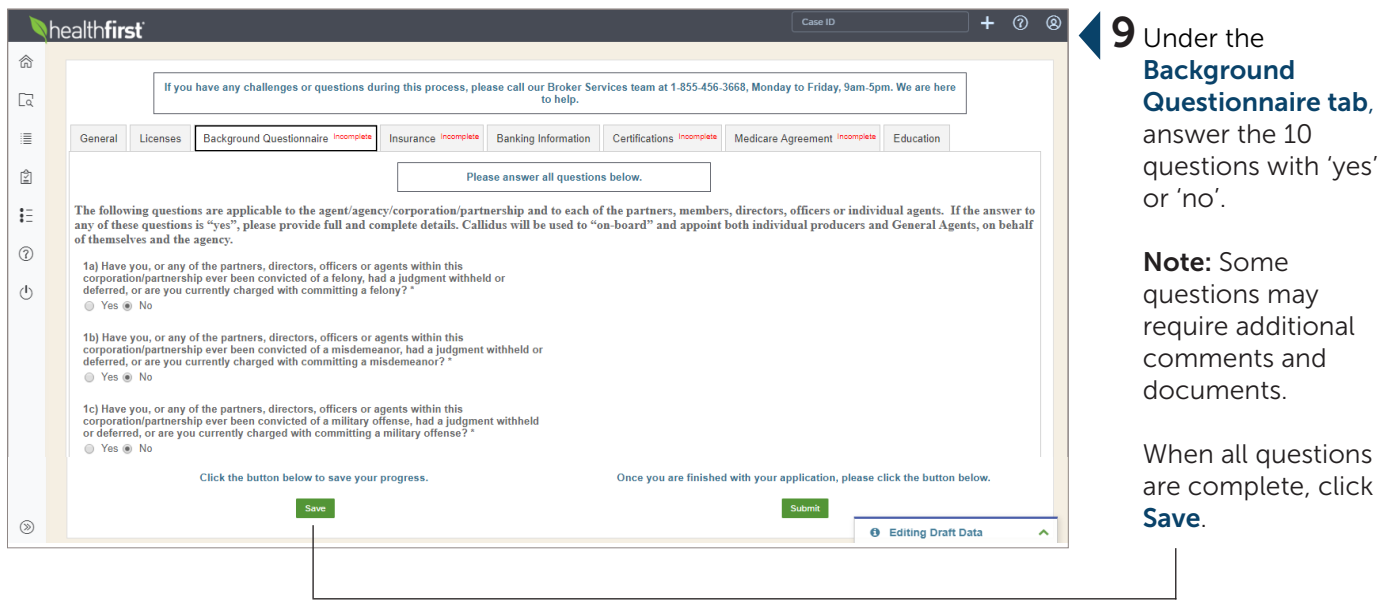

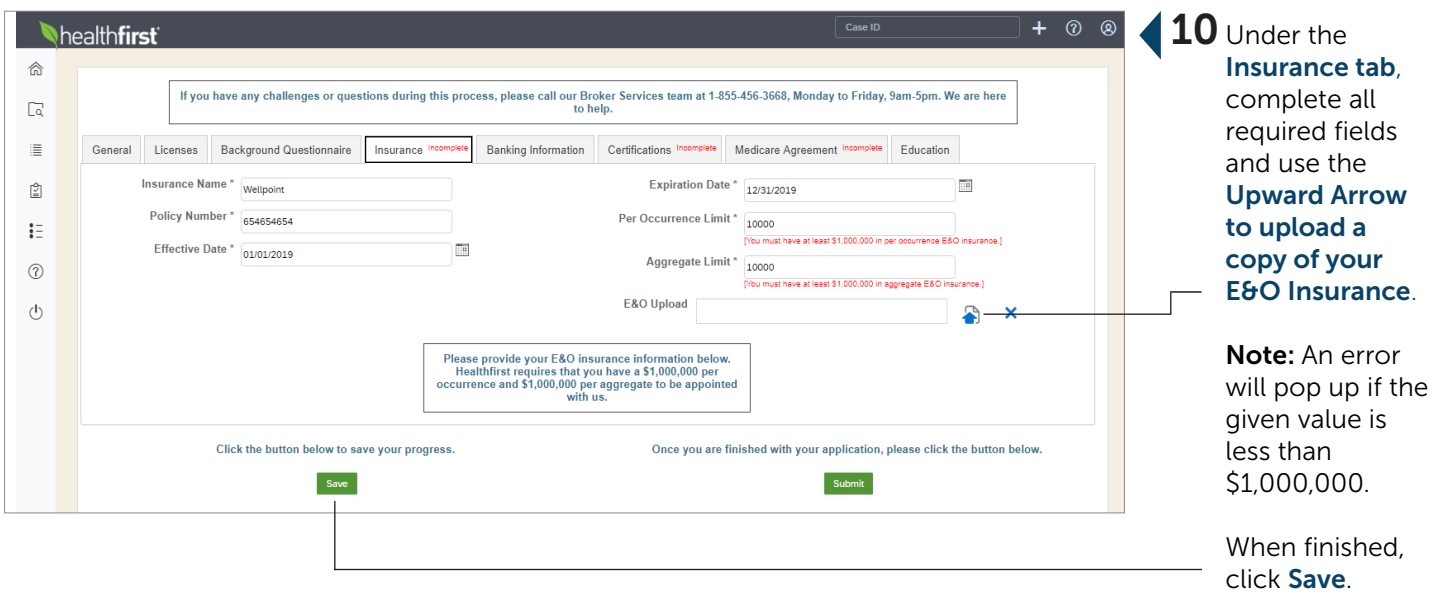

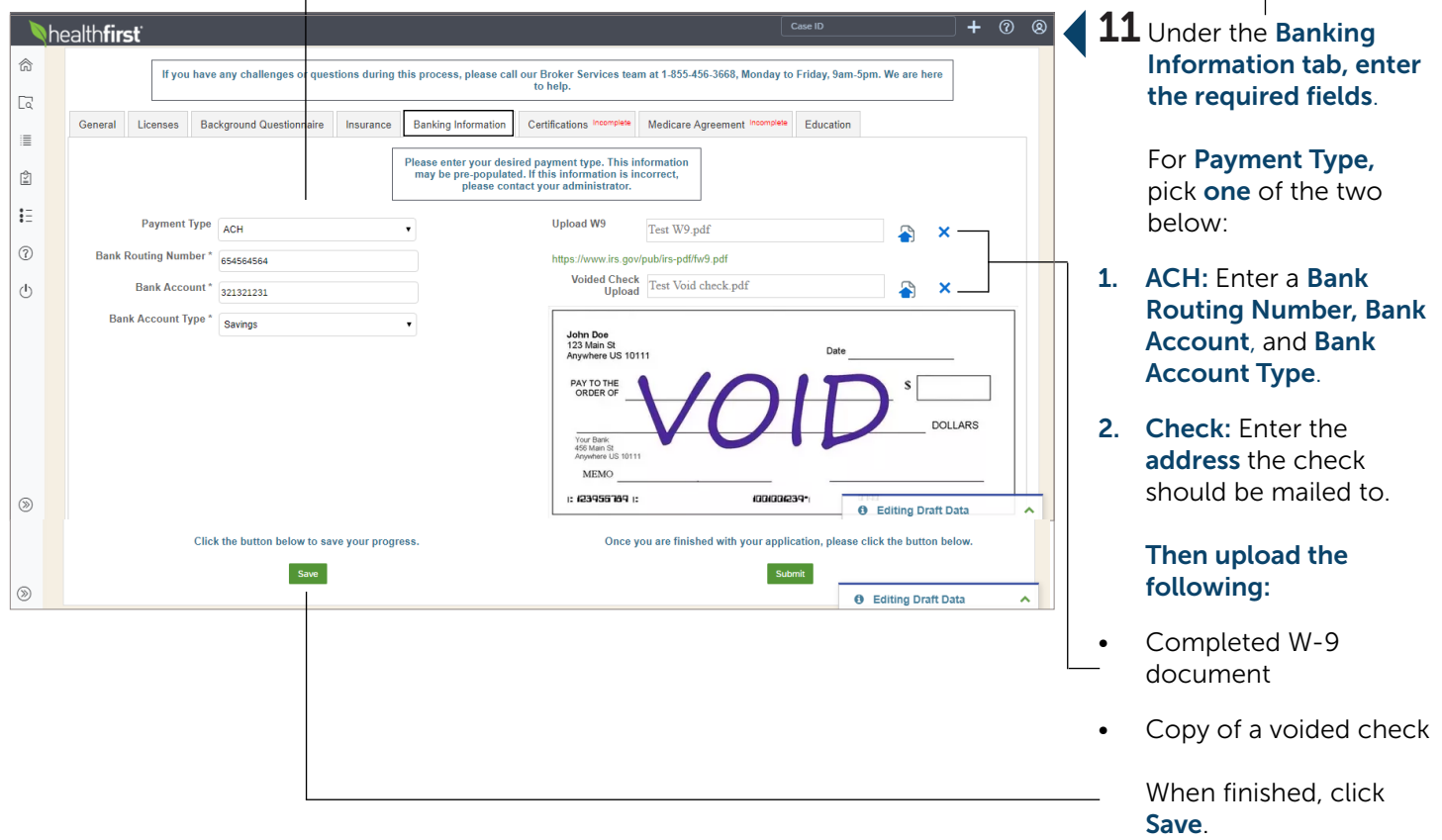

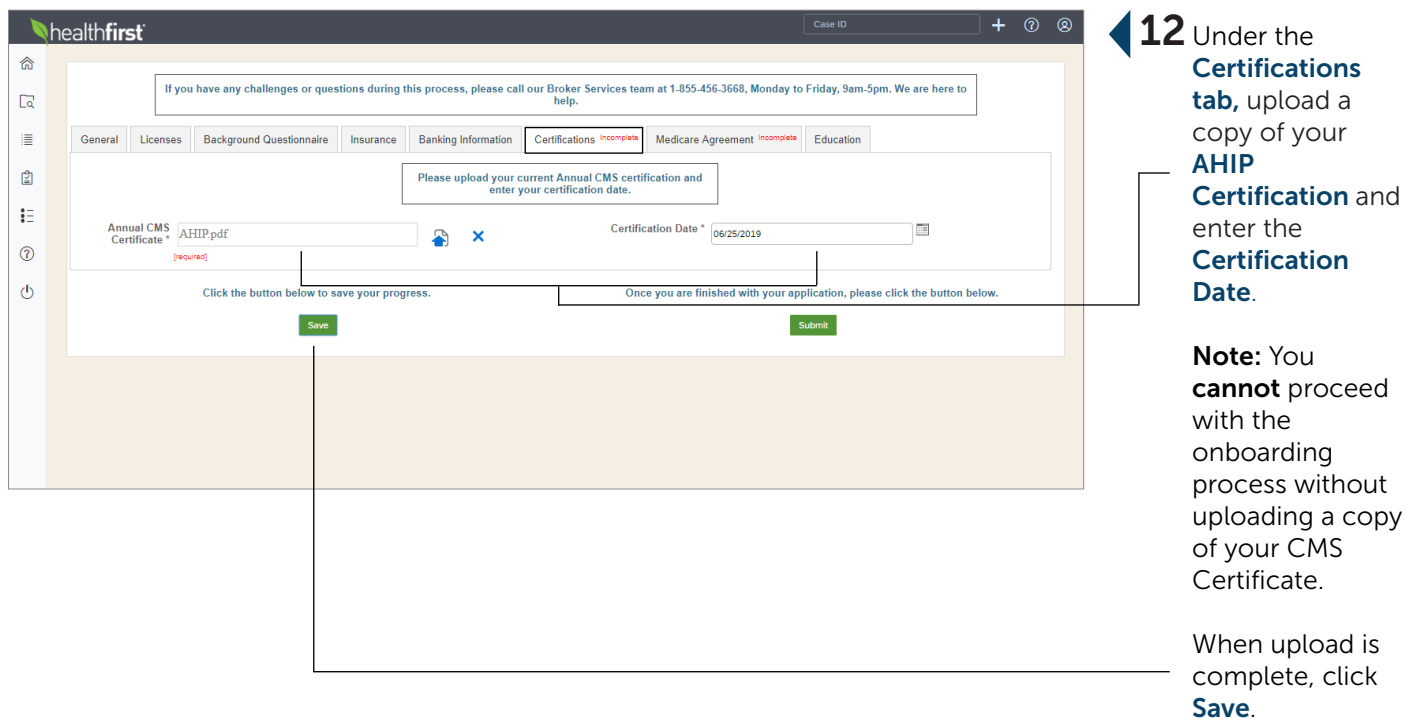

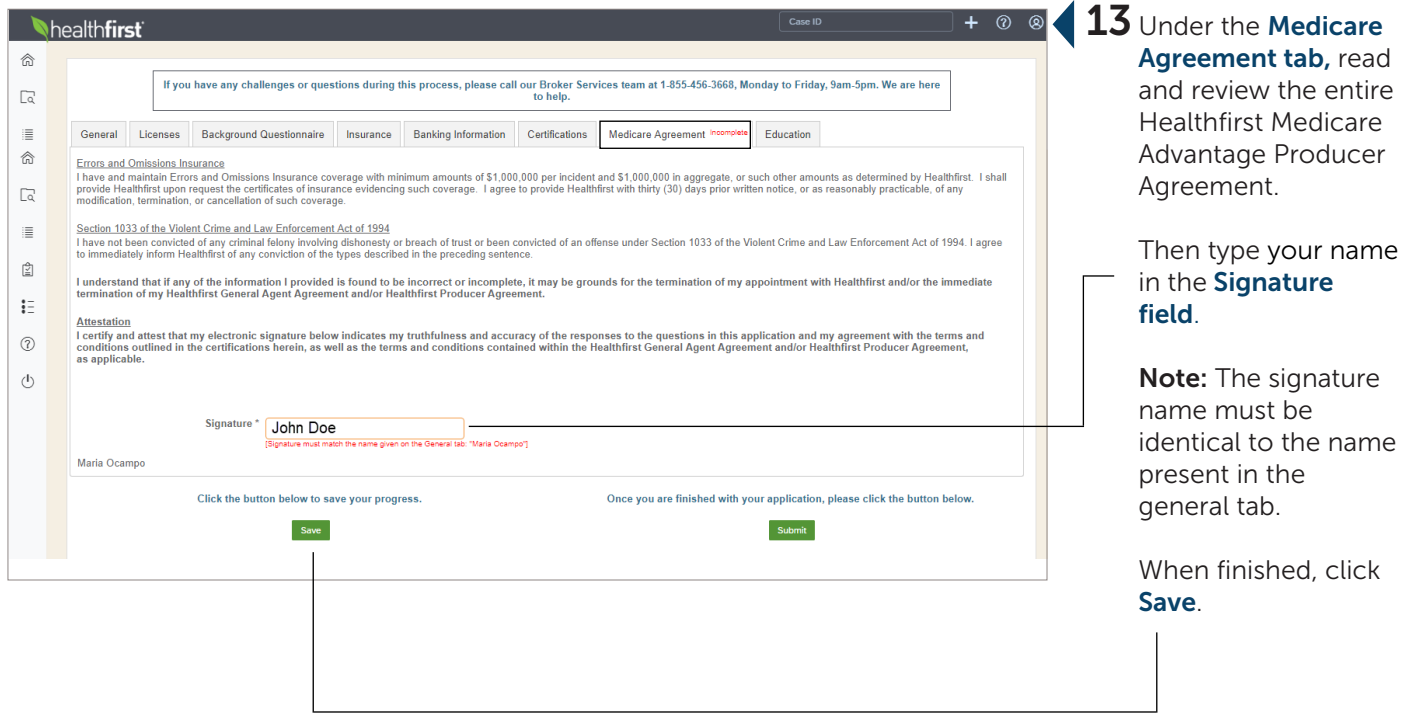

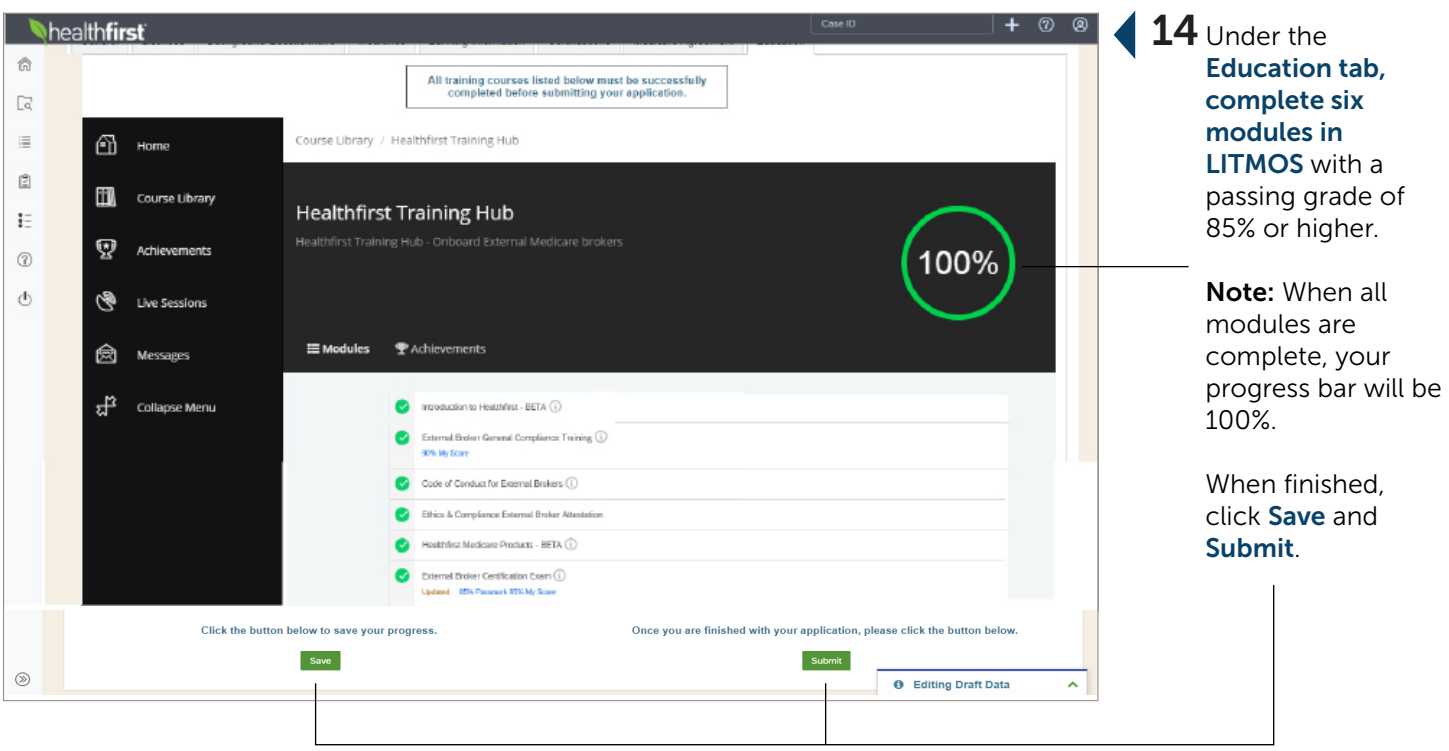

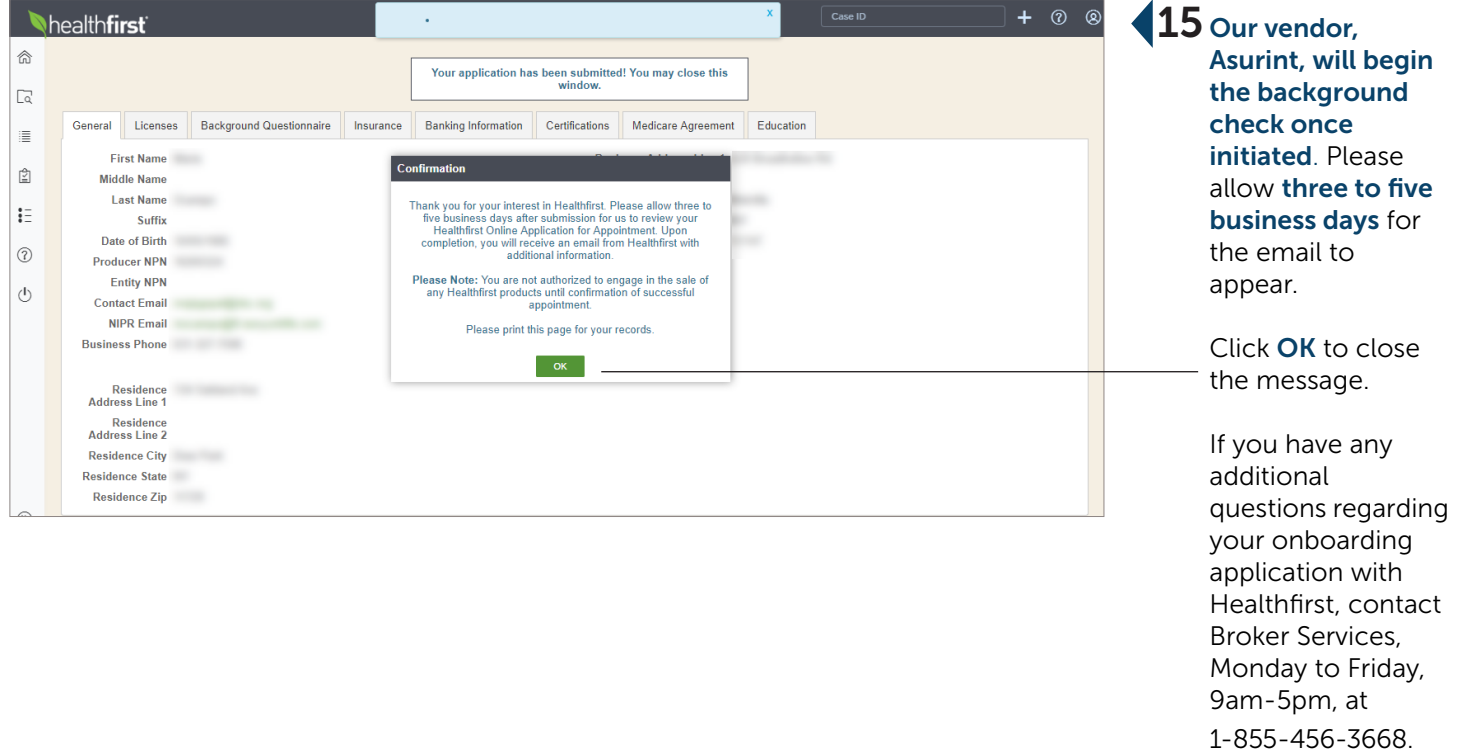

### <span id="page-9-0"></span>Background Check

#### **Background Check Request**

#### Dear XXXX XXXXX,

As a part of our onboarding process, you must successfully complete a background check. To make this quick and easy, Healthfirst - Sales requires that you complete an online<br>information request. By providing this informati

Please remember to do the following:

- Complete all fields in the online form located here.
- Review by the mister of the Commission of the Commission of the Commission of the Commission of the Commission<br>• Review your answers for accuracy and spelling.<br>• If you have any questions or special circumstances, you shou

Thank you,

 $\bm{\mathsf{1}}$  You will receive an email from Asurint requesting a background check.

> Click the link in the email, here, to initiate background check.

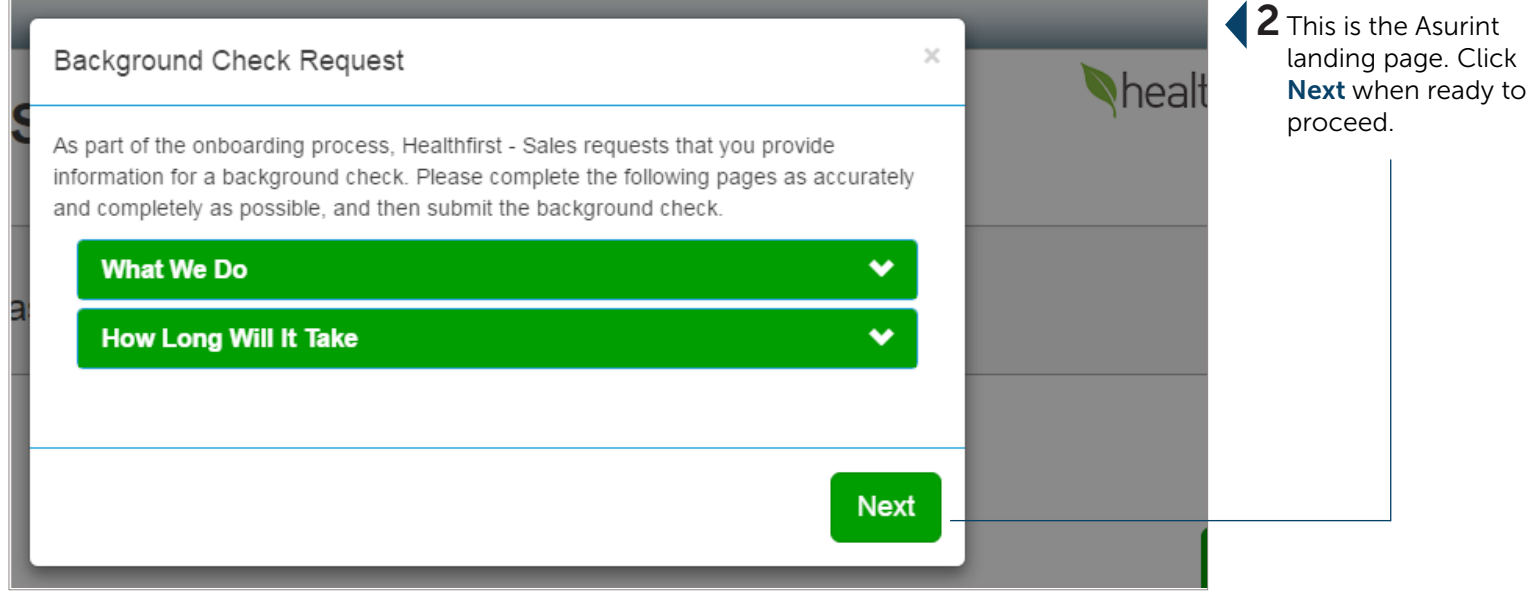

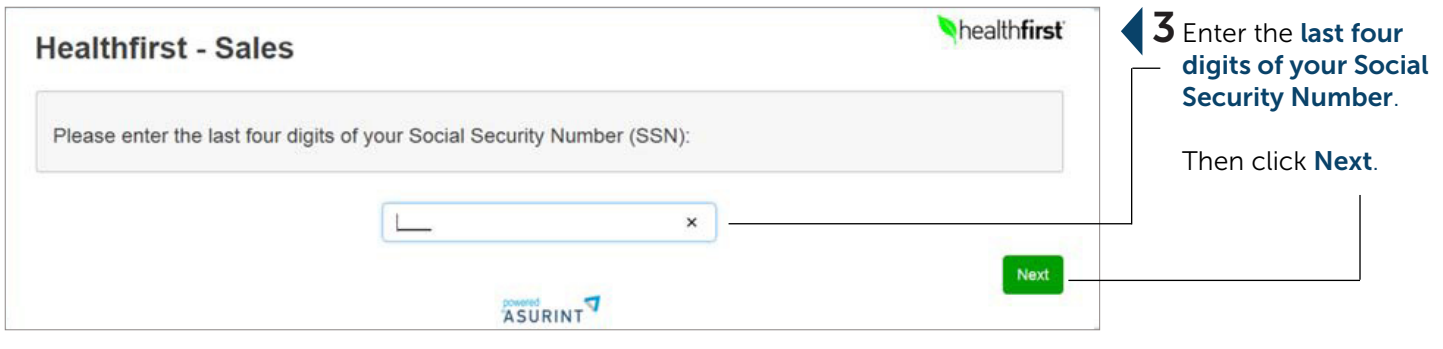

 $\overline{1}$ 

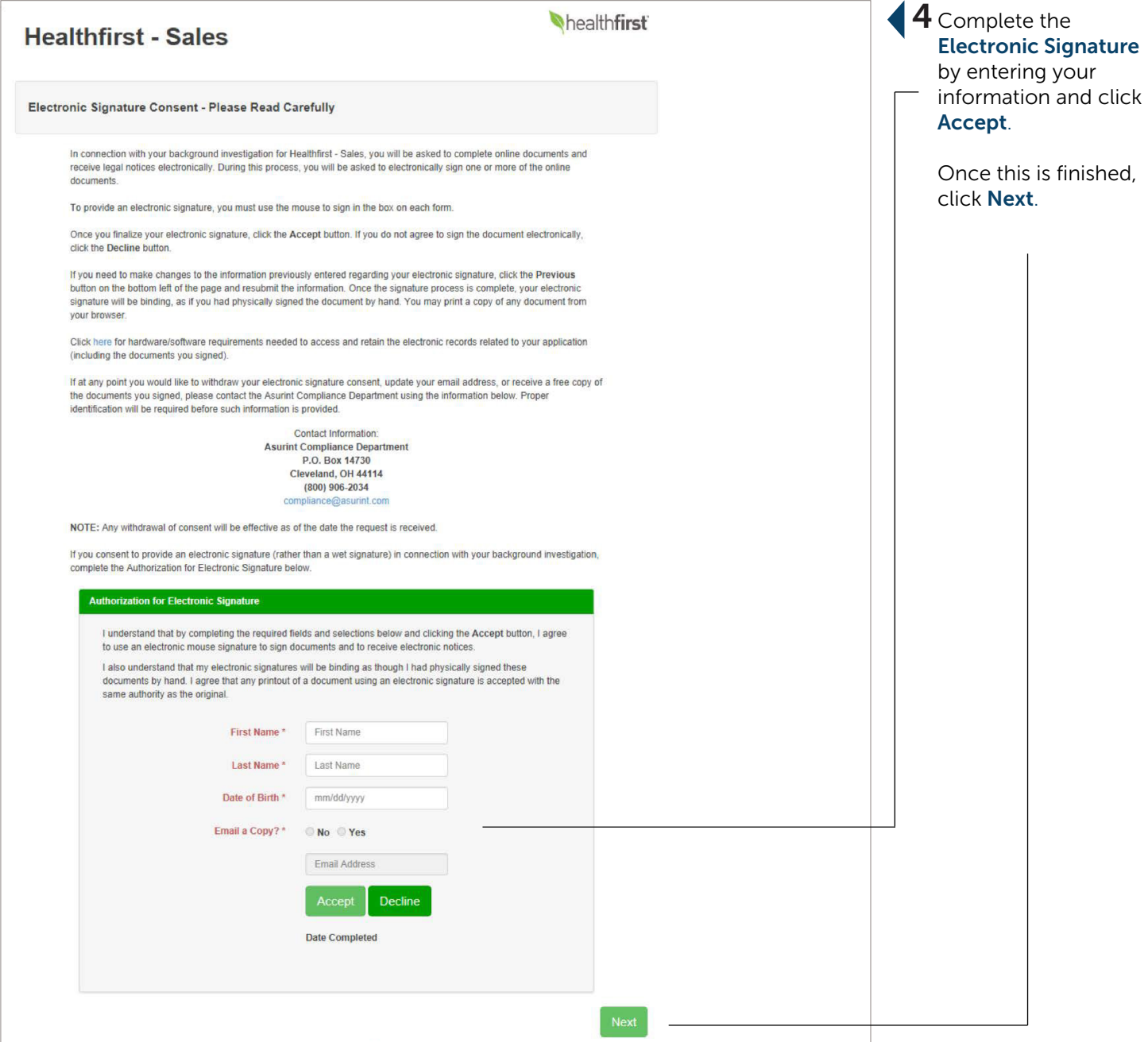

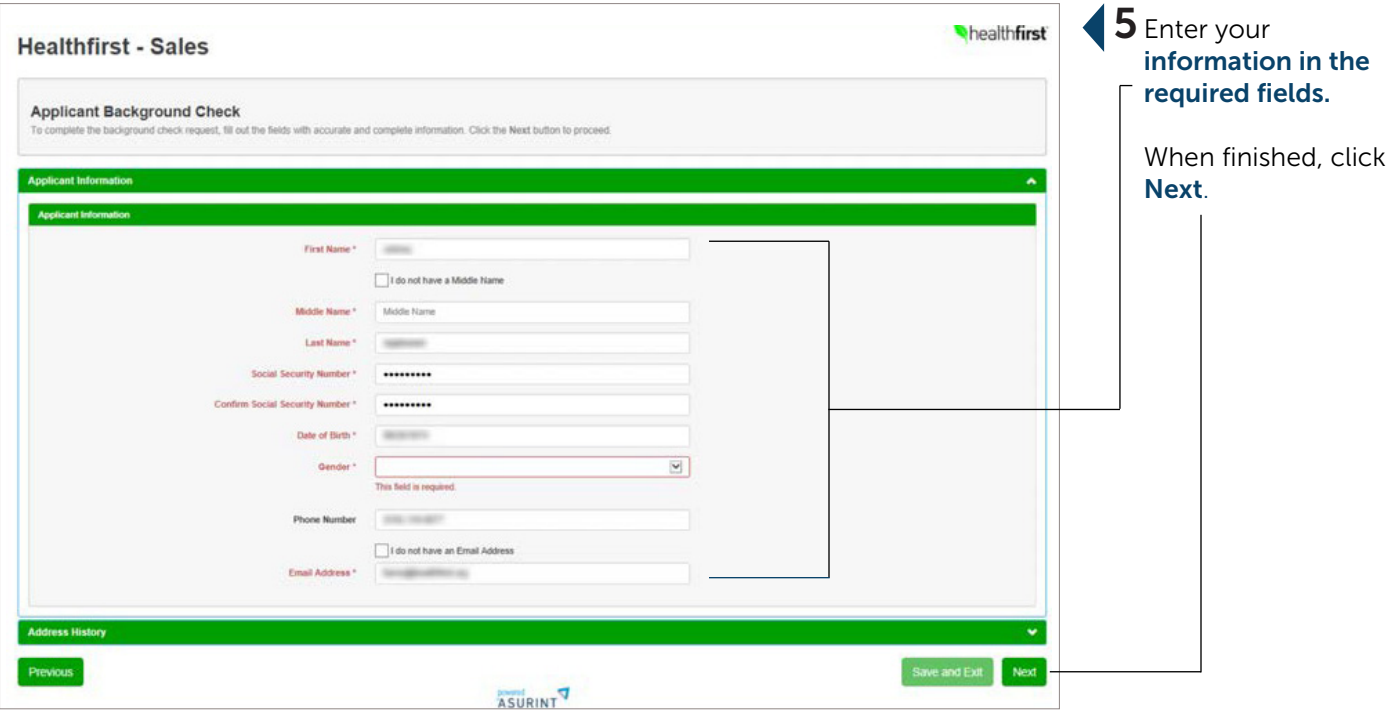

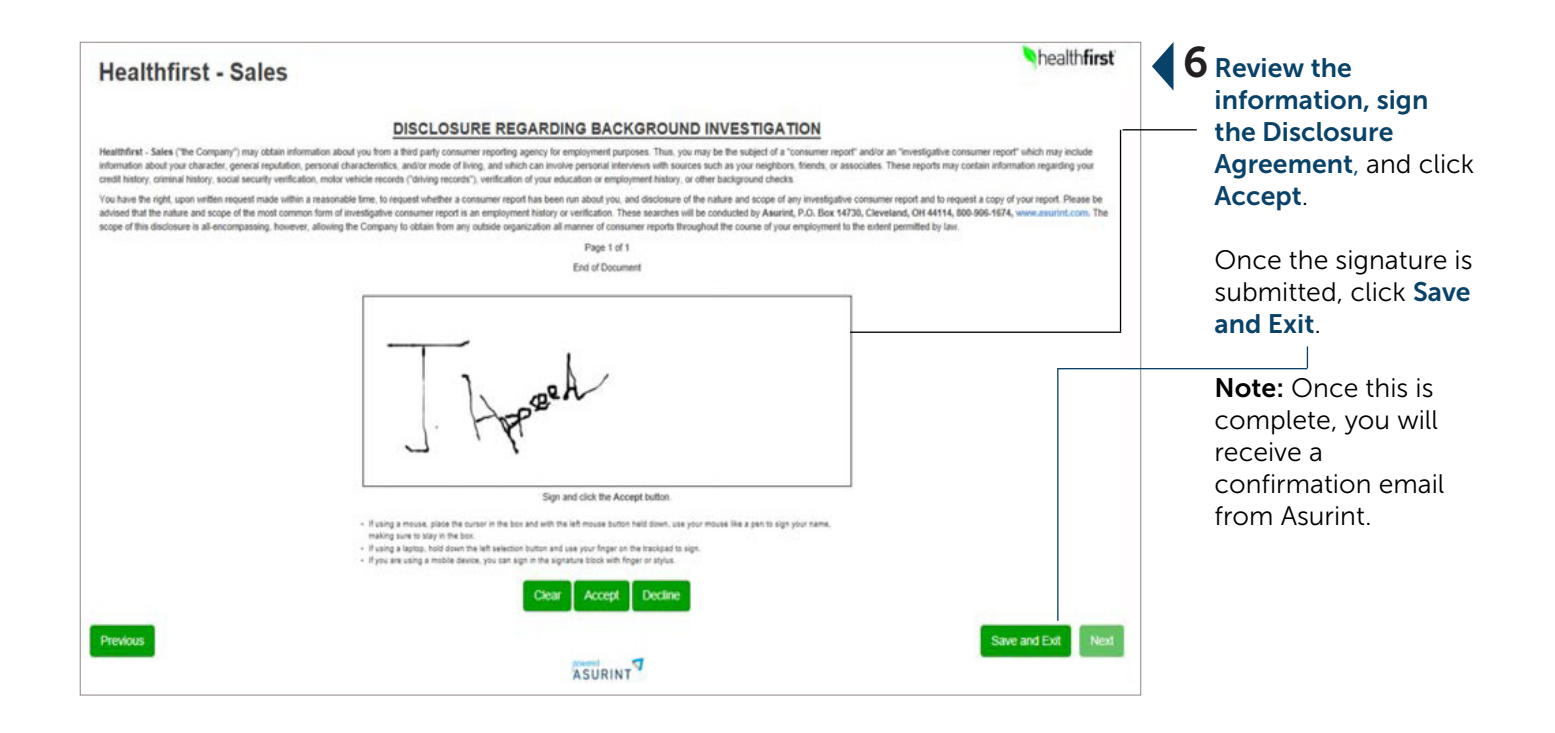

### healthfirst<sup>®</sup>

Dear John Smith,

We're pleased to inform you that your Healthfirst broker appointment application has been approved. Congratulations, you're now appointed to sell Healthfirst health insurance plans.

To get started, be sure to visit the secure Healthfirst Broker Portal today to create your online account. There you can manage or update your client list, check the status of your commissions, get more details about Healthfirst health plans, find additional sales tools, and much more.

We're committed to providing our members with what they've come to expect from us-the best in quality and service. Thank you for being a part of our important mission.

We look forward to working with you.

Sincerely,

**Healthfirst Broker Services** 

Coverage is provided by Healthfirst Health Plan, Inc., Healthfirst PHSP, Inc., and/or Healthfirst Insurance Company, Inc. (together, "Healthfirst"). Coverage for Senior Health Partners, Managed Long-Term Care Plan, is provided by Healthfirst PHSP, Inc.

@ 2019 HF Management Services, LLC 0295-19 HFIC19\_17d GEN19\_92 0295-19\_C

**7** If your application was approved, you will receive an email from Healthfirst with more information.

> To get started, click on the link in the email.

#### <span id="page-13-0"></span>Recontracting

Remember Me

Thank you for working with Healthfirst. We require renewal of your License, Errors & Omissions Insurance, Annual AHIP Certification, and Annual Product Knowledge Training to maintain your appointment.

Note: All renewals must be completed online; they will not be accepted via email.

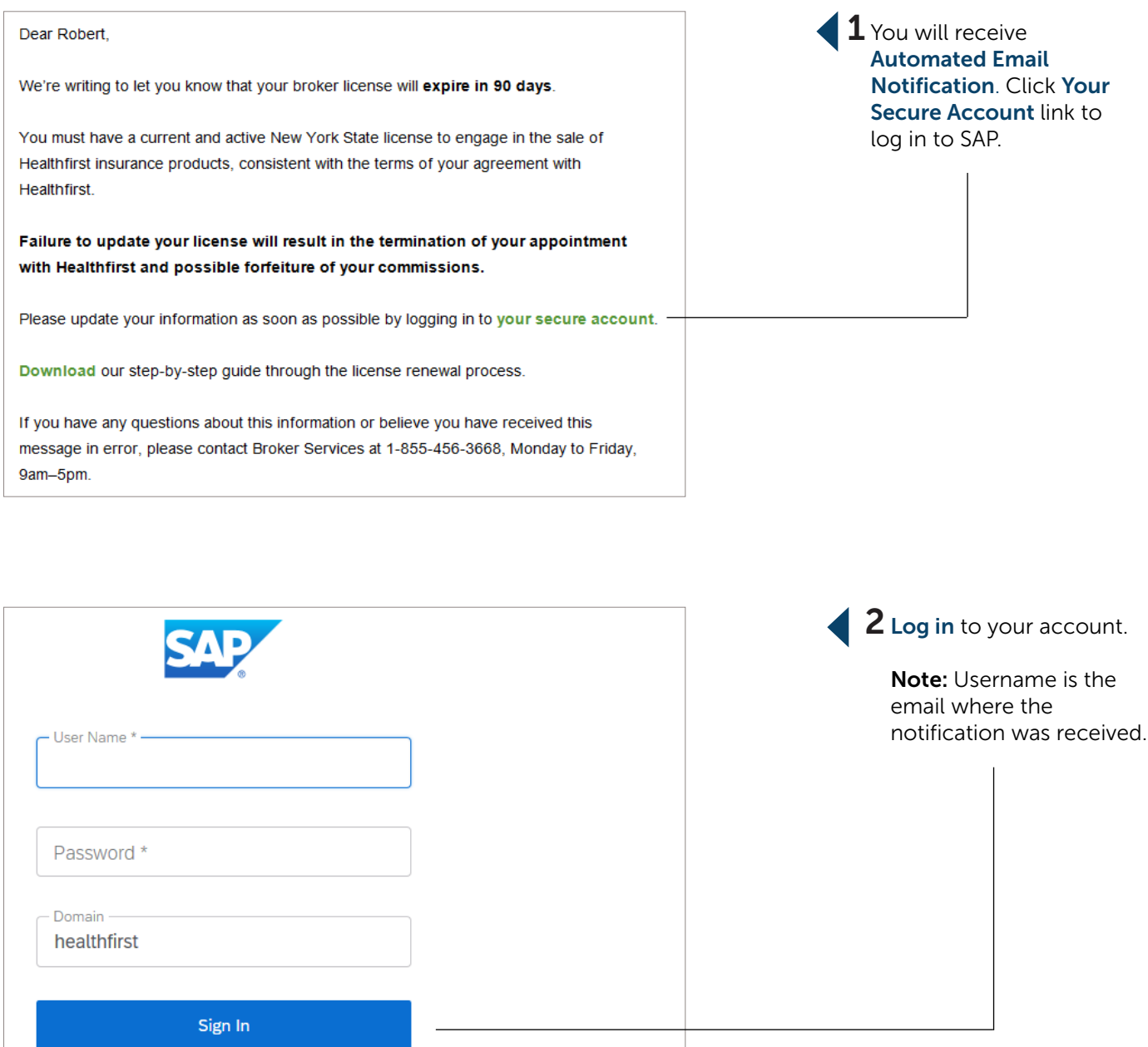

**Forgot Password?** 

### License & Insurance

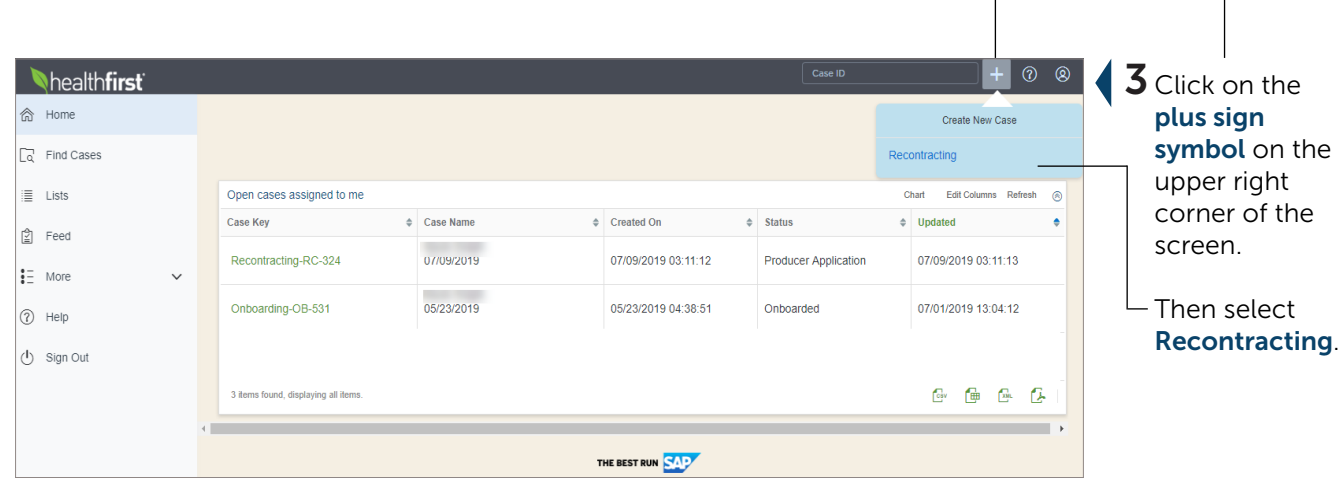

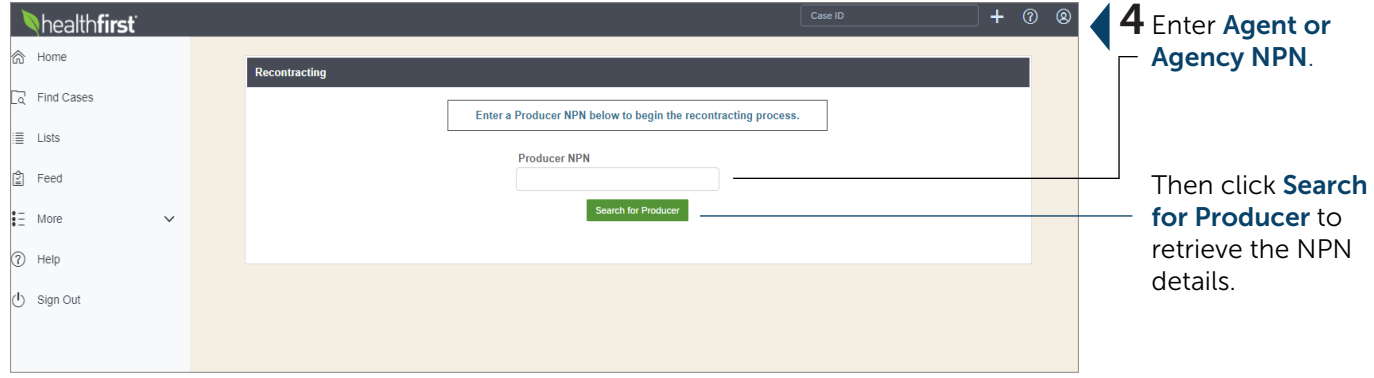

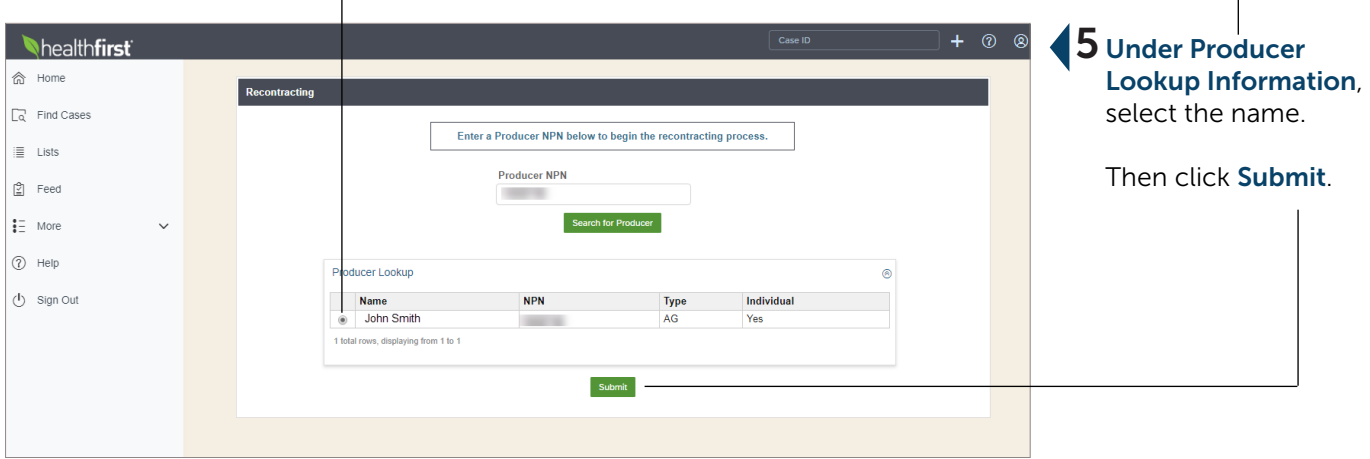

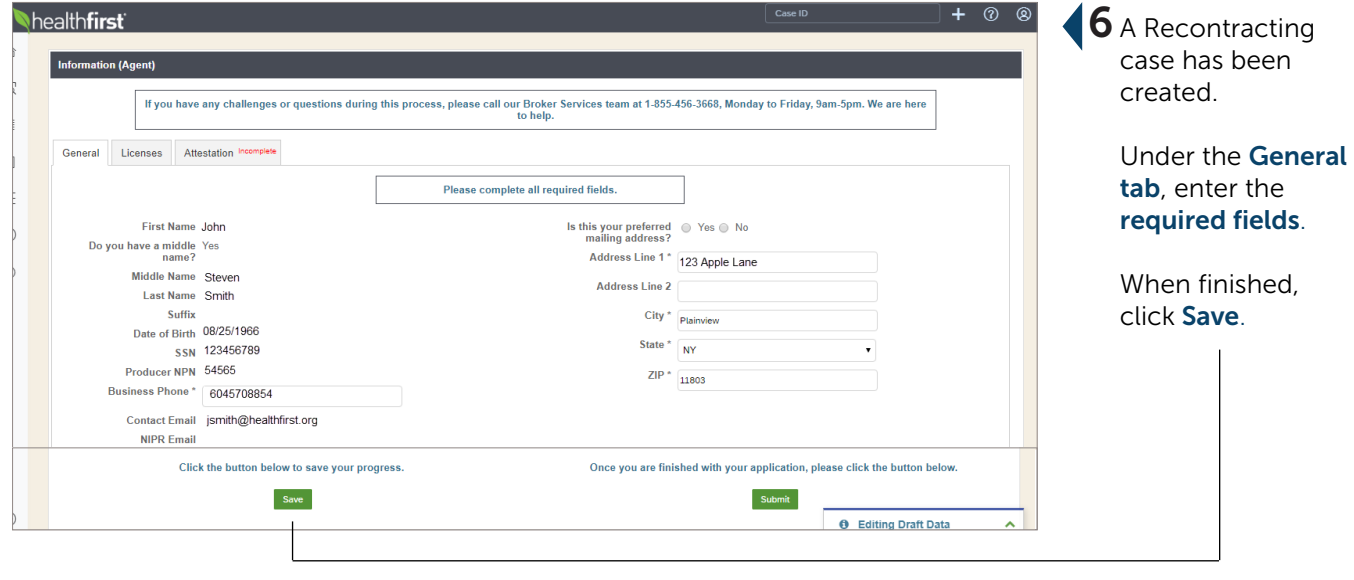

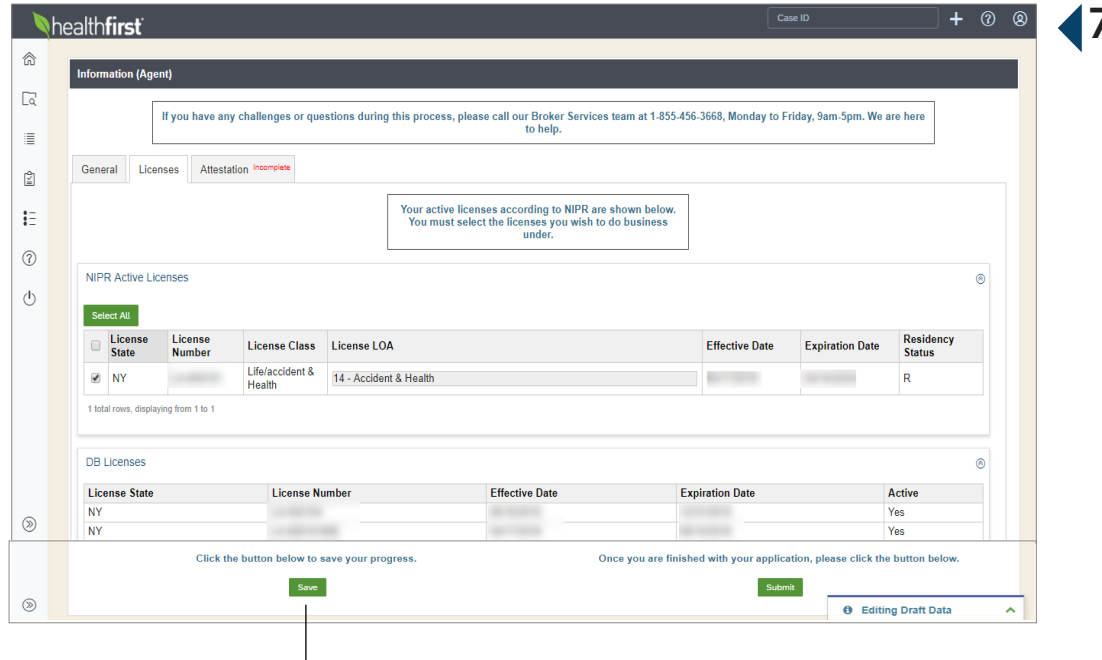

#### 7 Under the License tab, select the updated License details. (License renewal)

#### Then upload a copy of the license listed.

When finished, click Save.

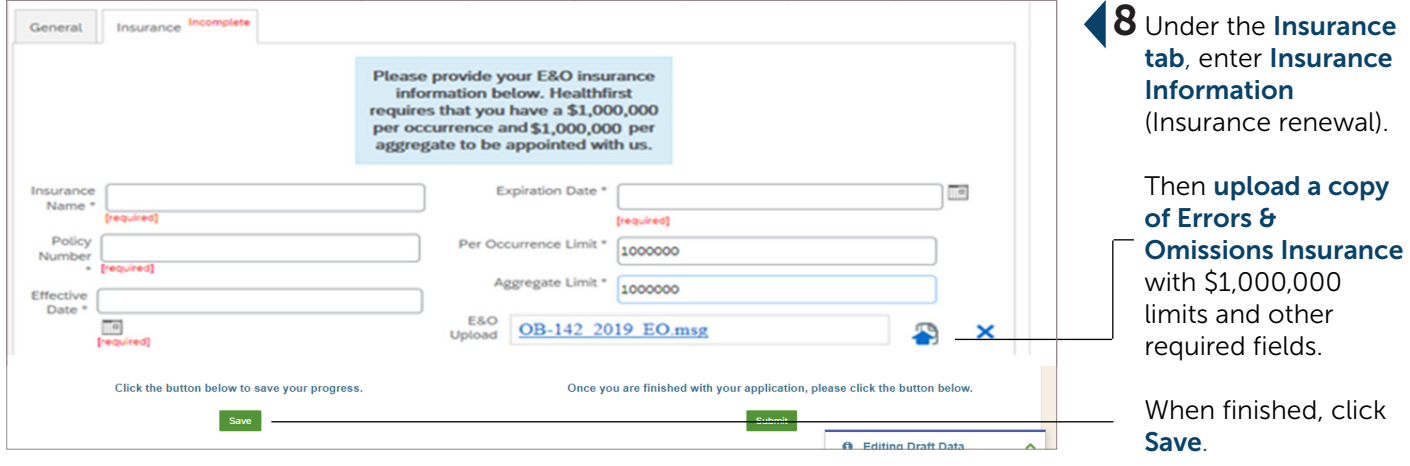

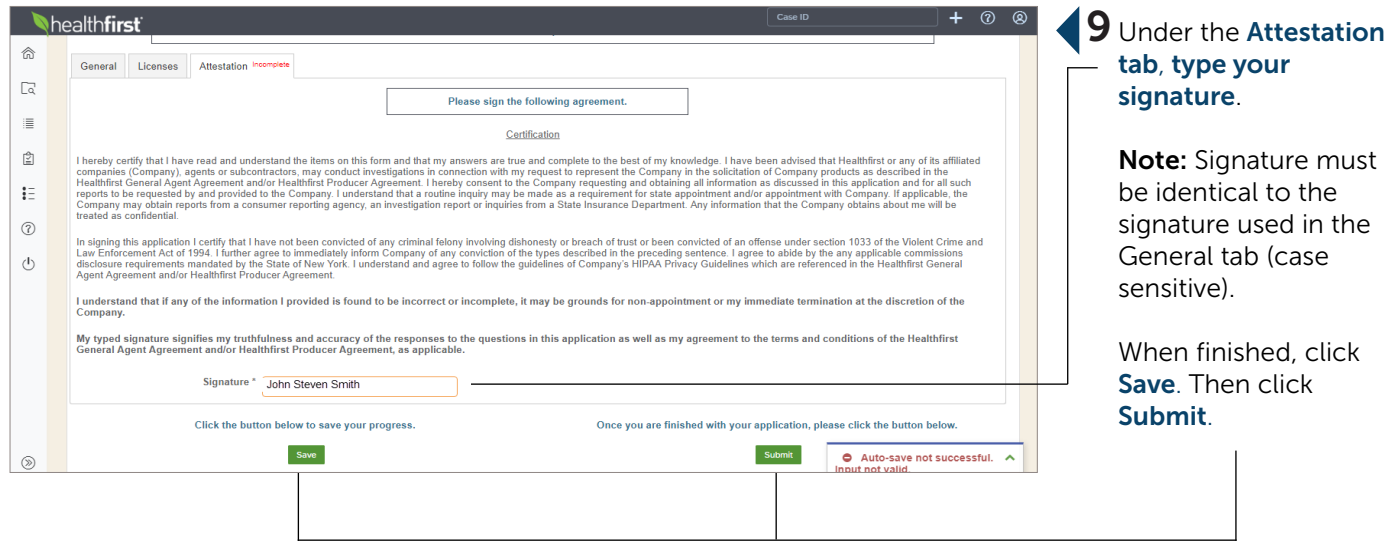

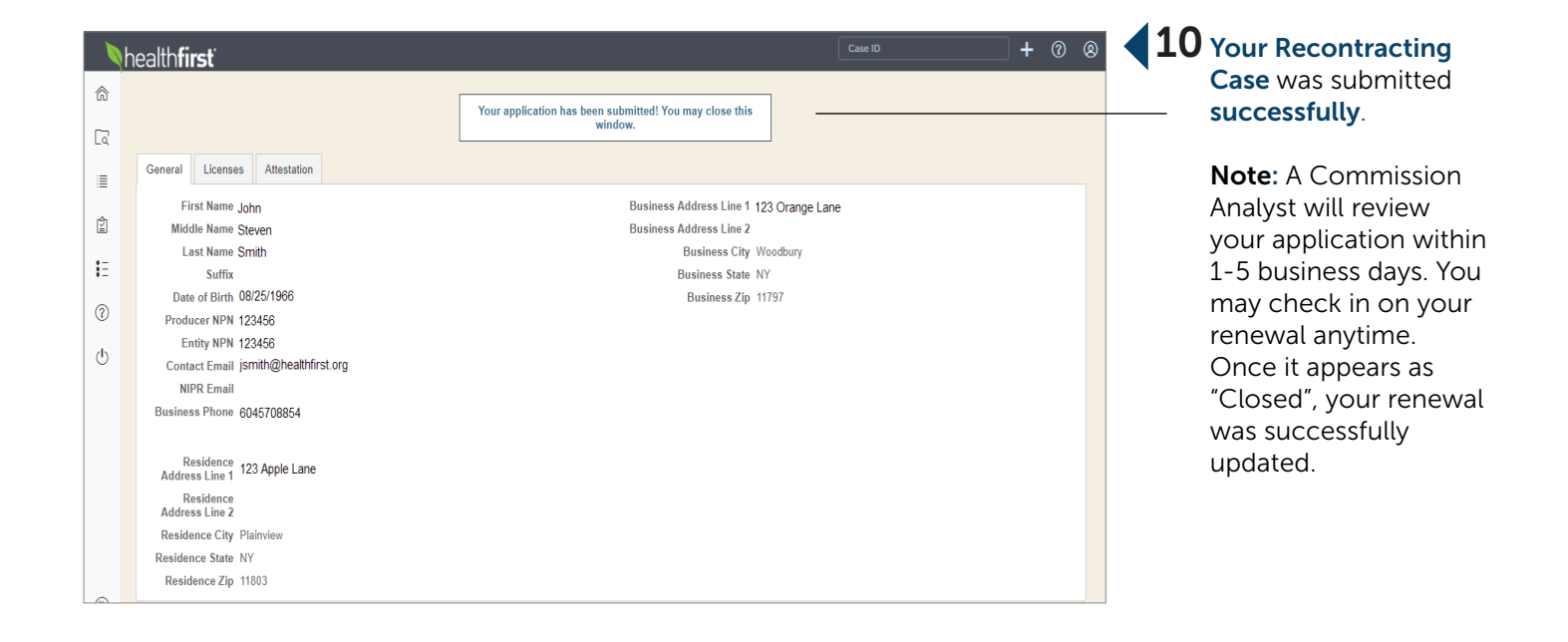

### <span id="page-18-0"></span>AHIP Certification

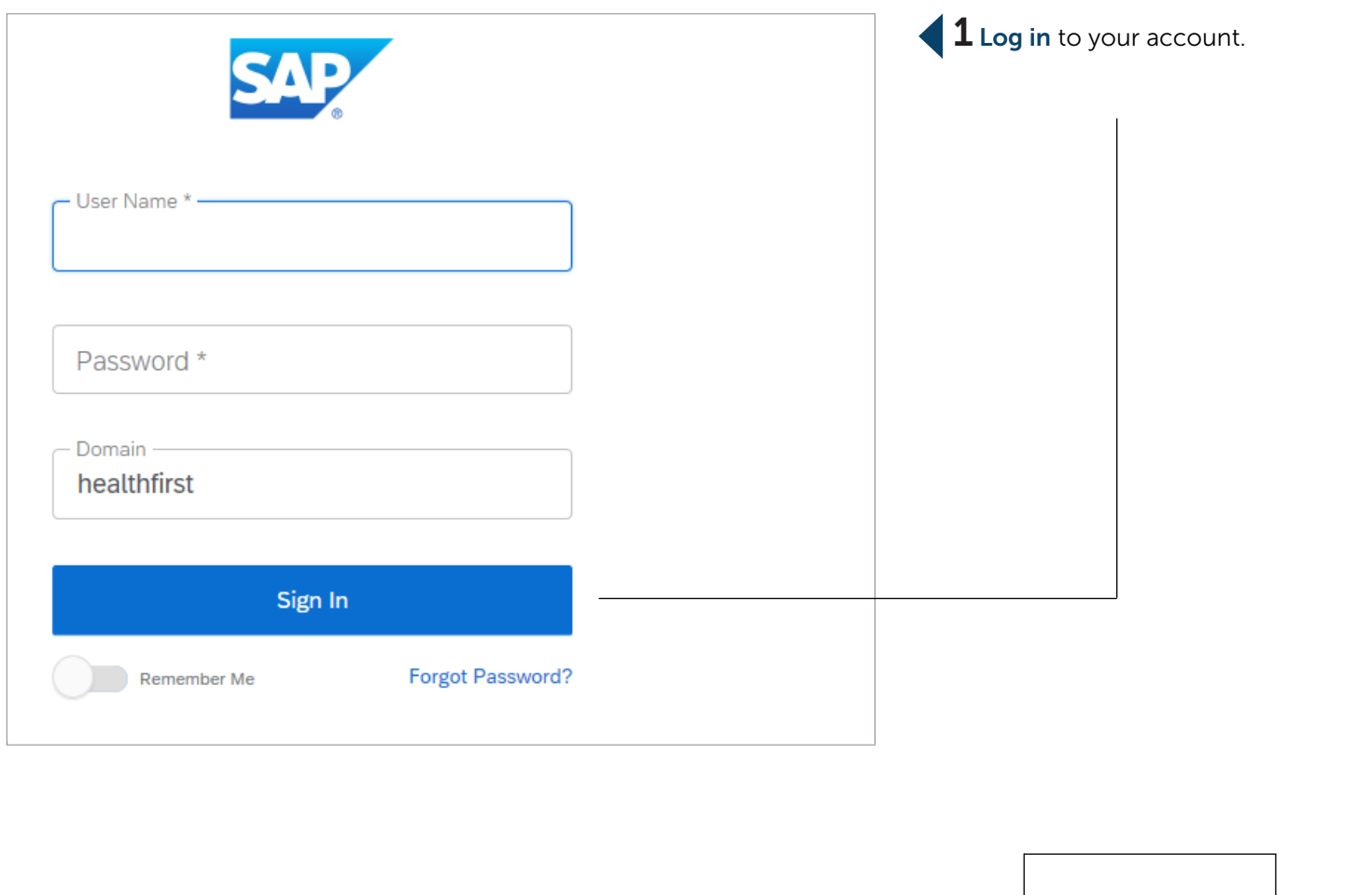

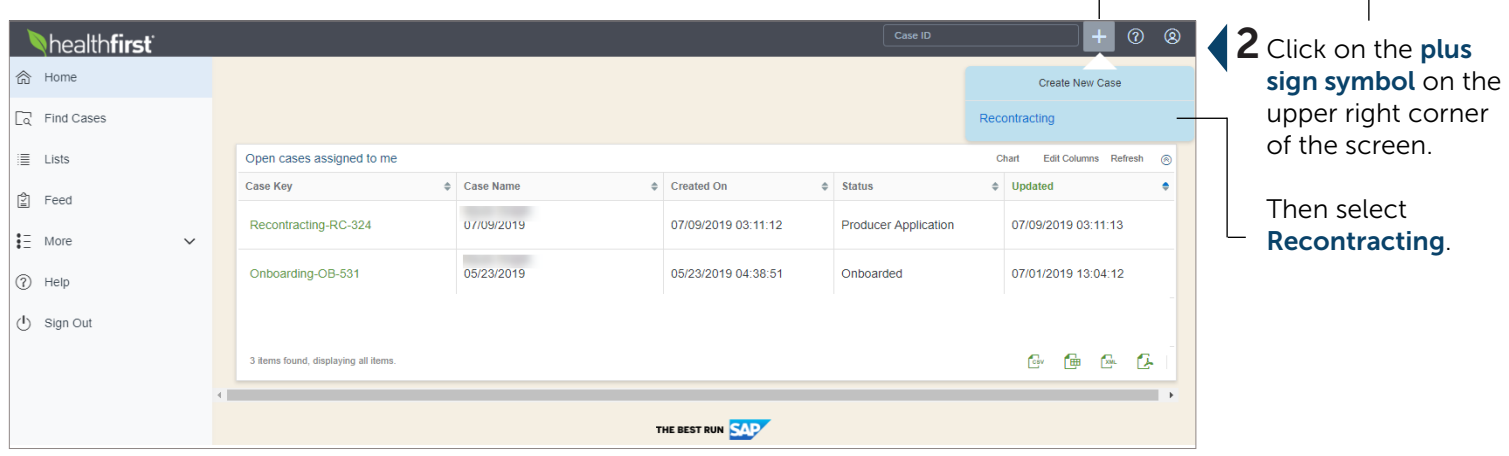

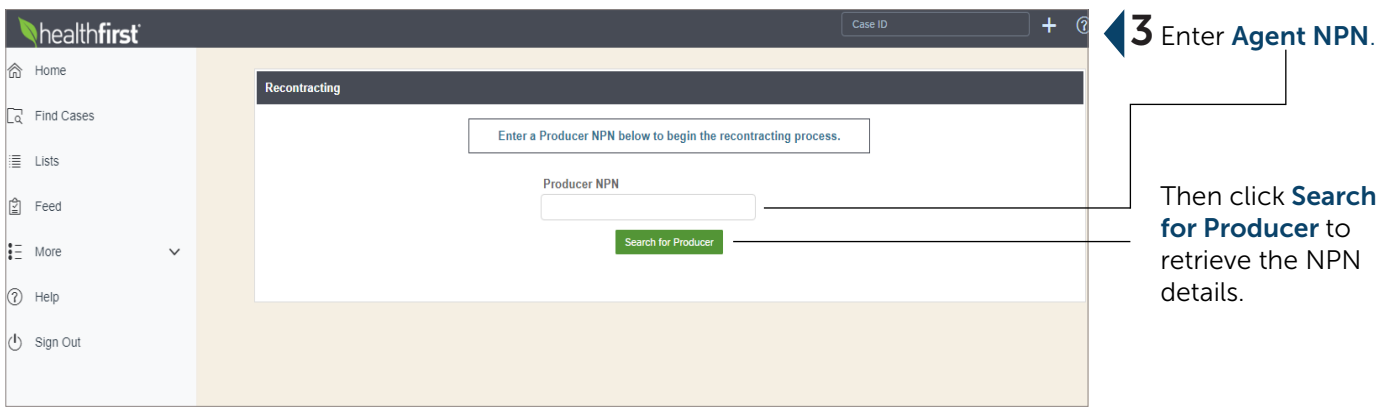

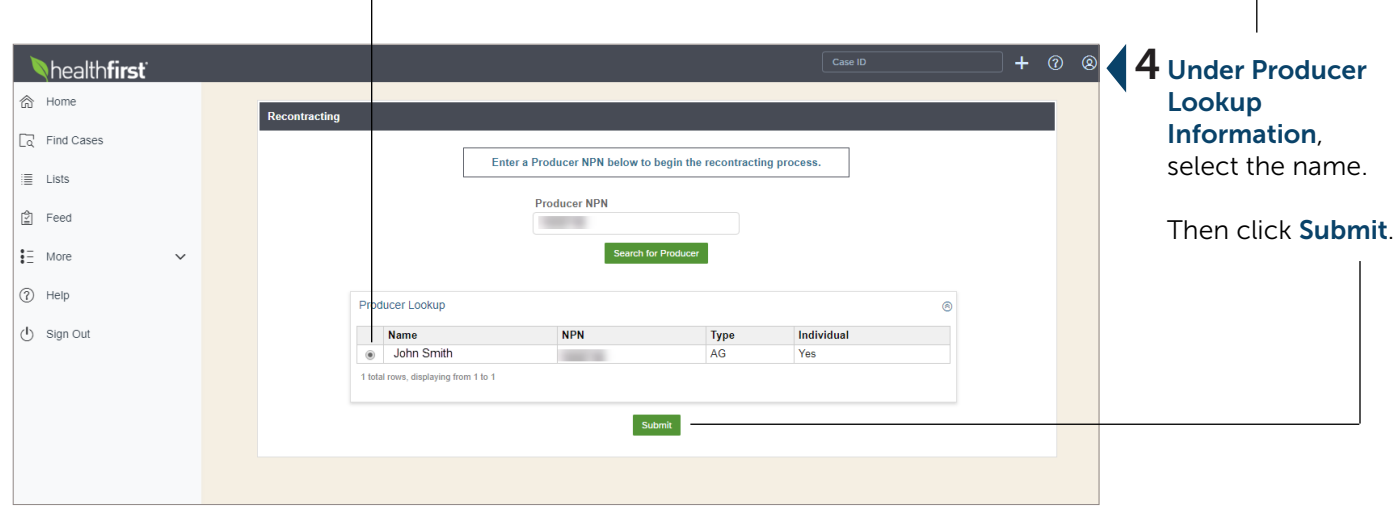

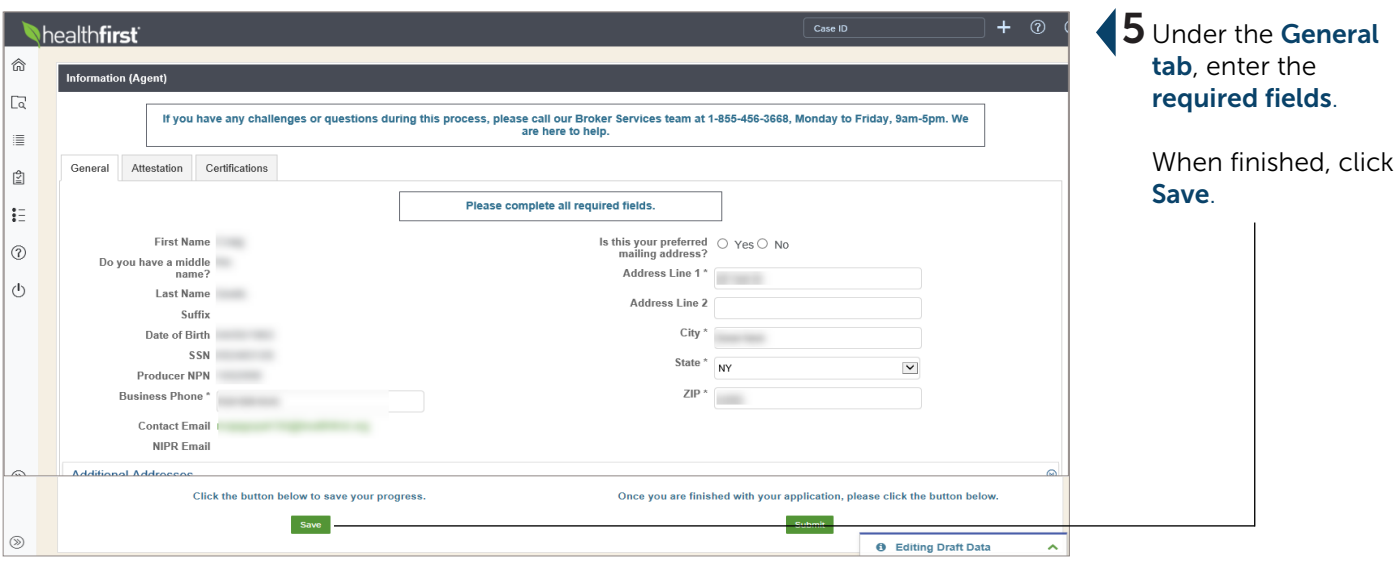

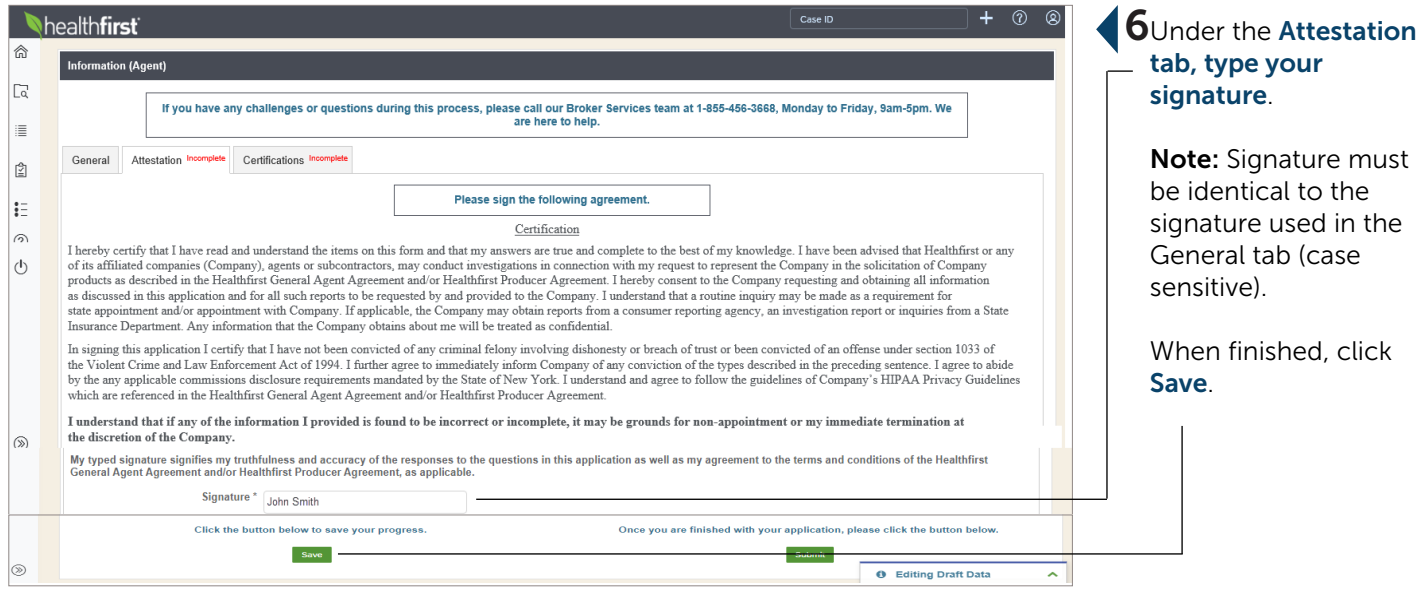

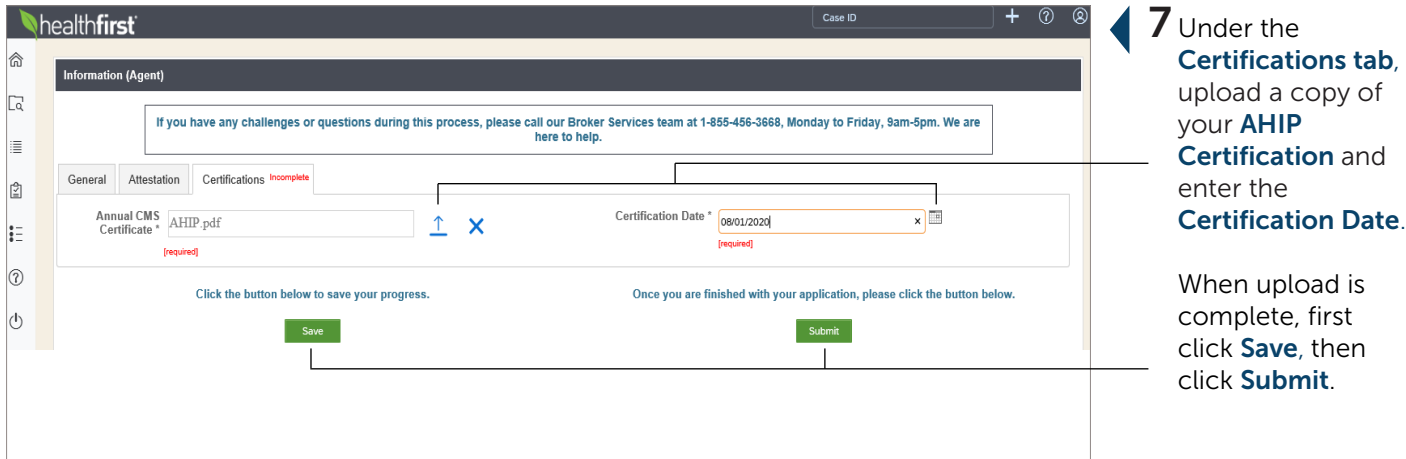

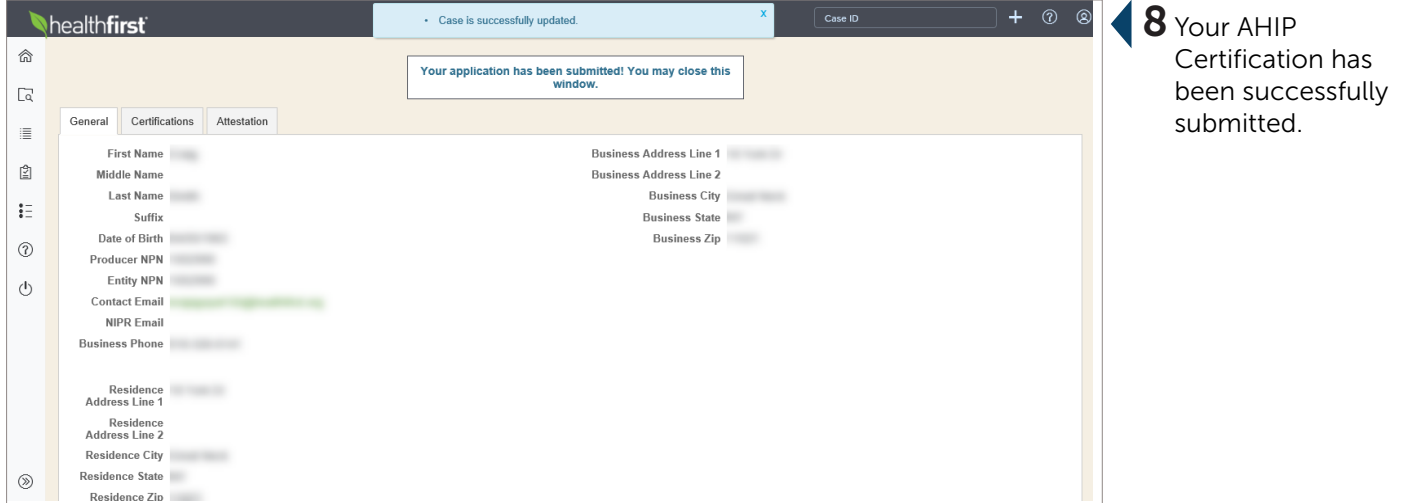

## <span id="page-22-0"></span>Healthfirst Product Training

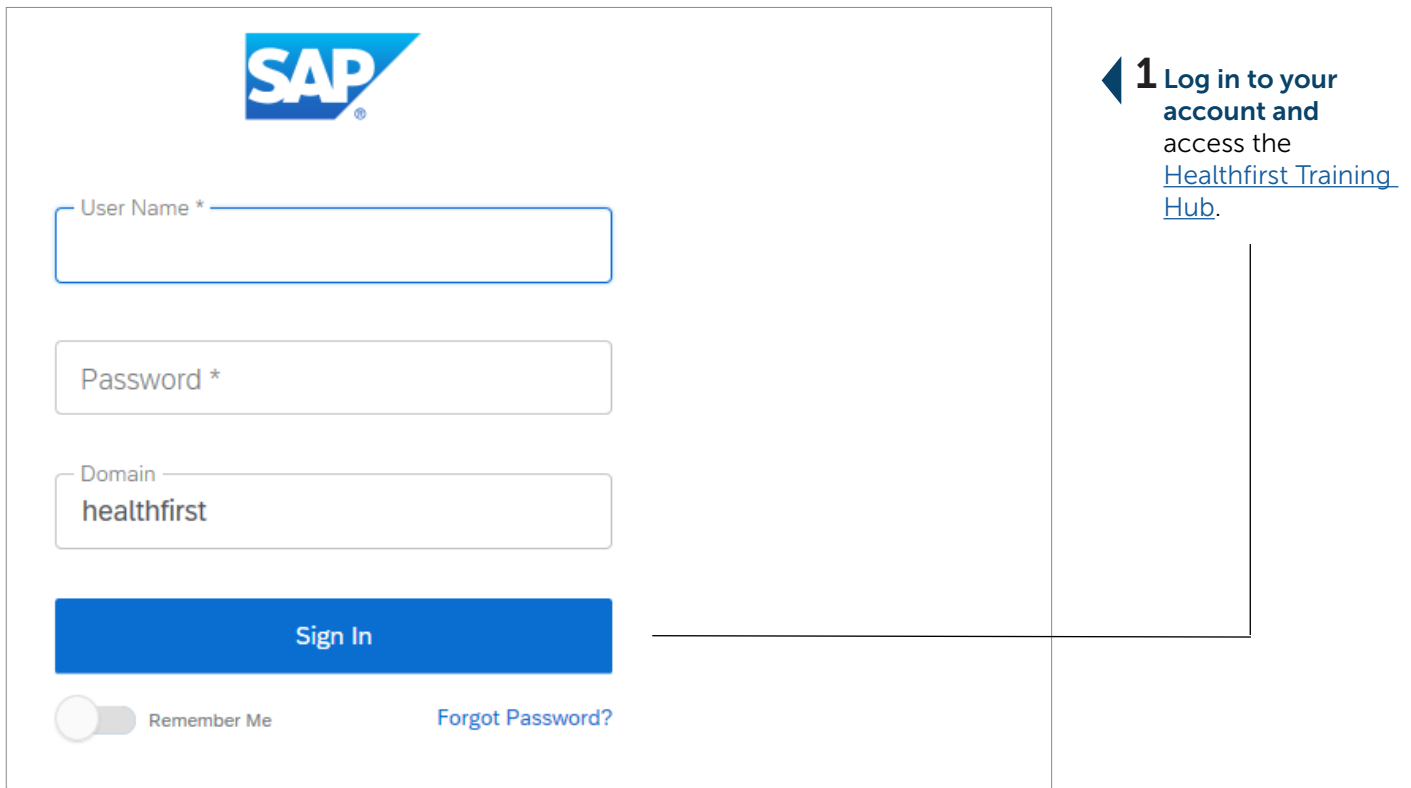

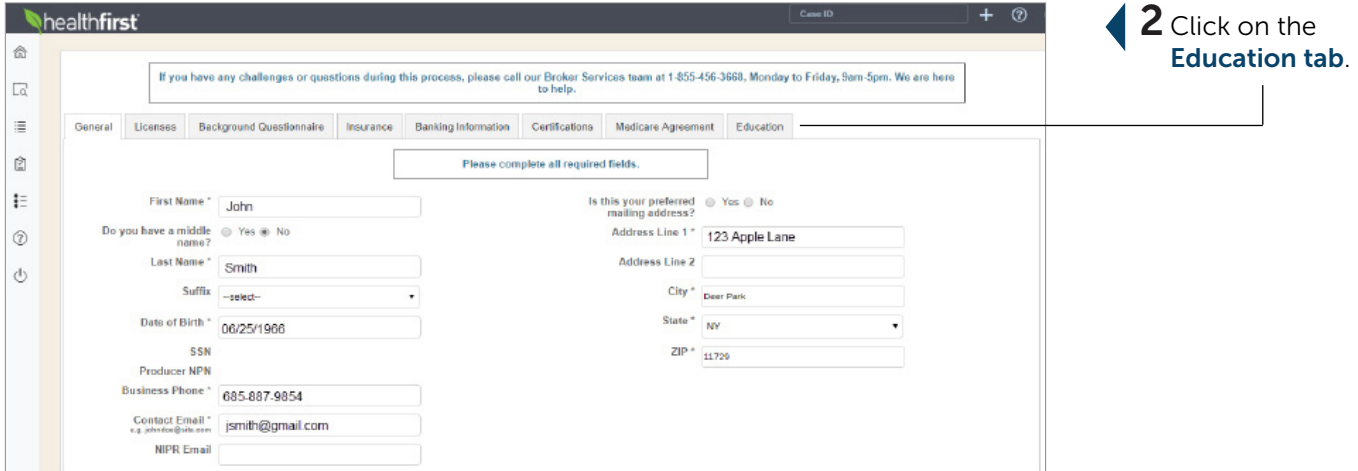

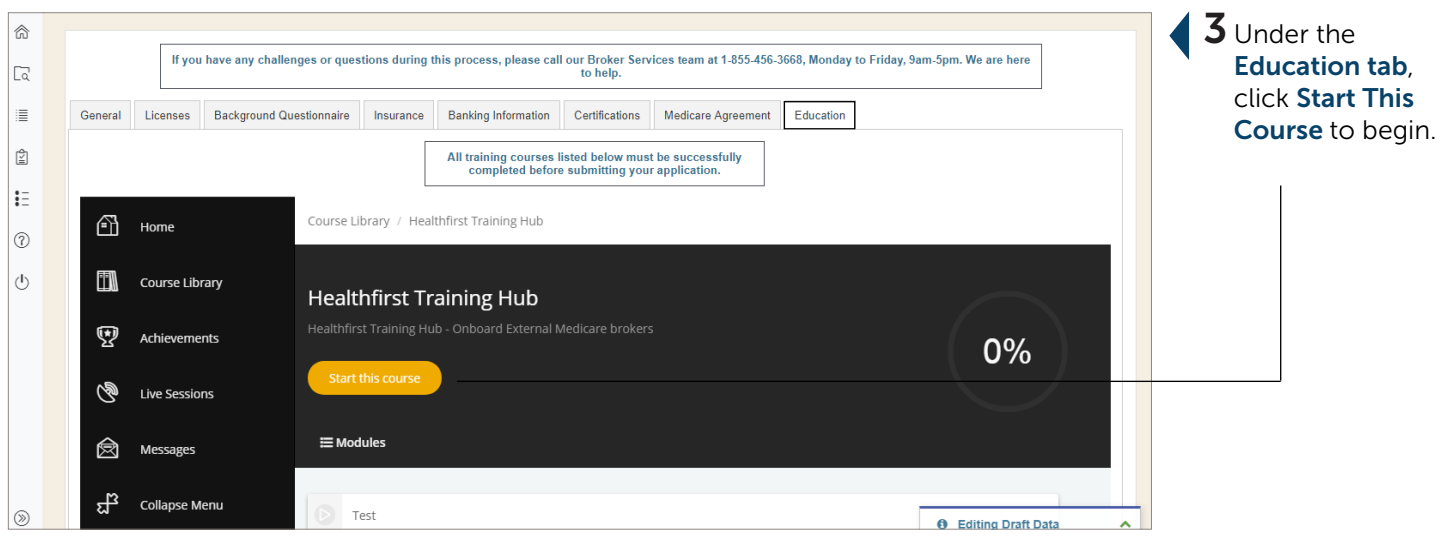

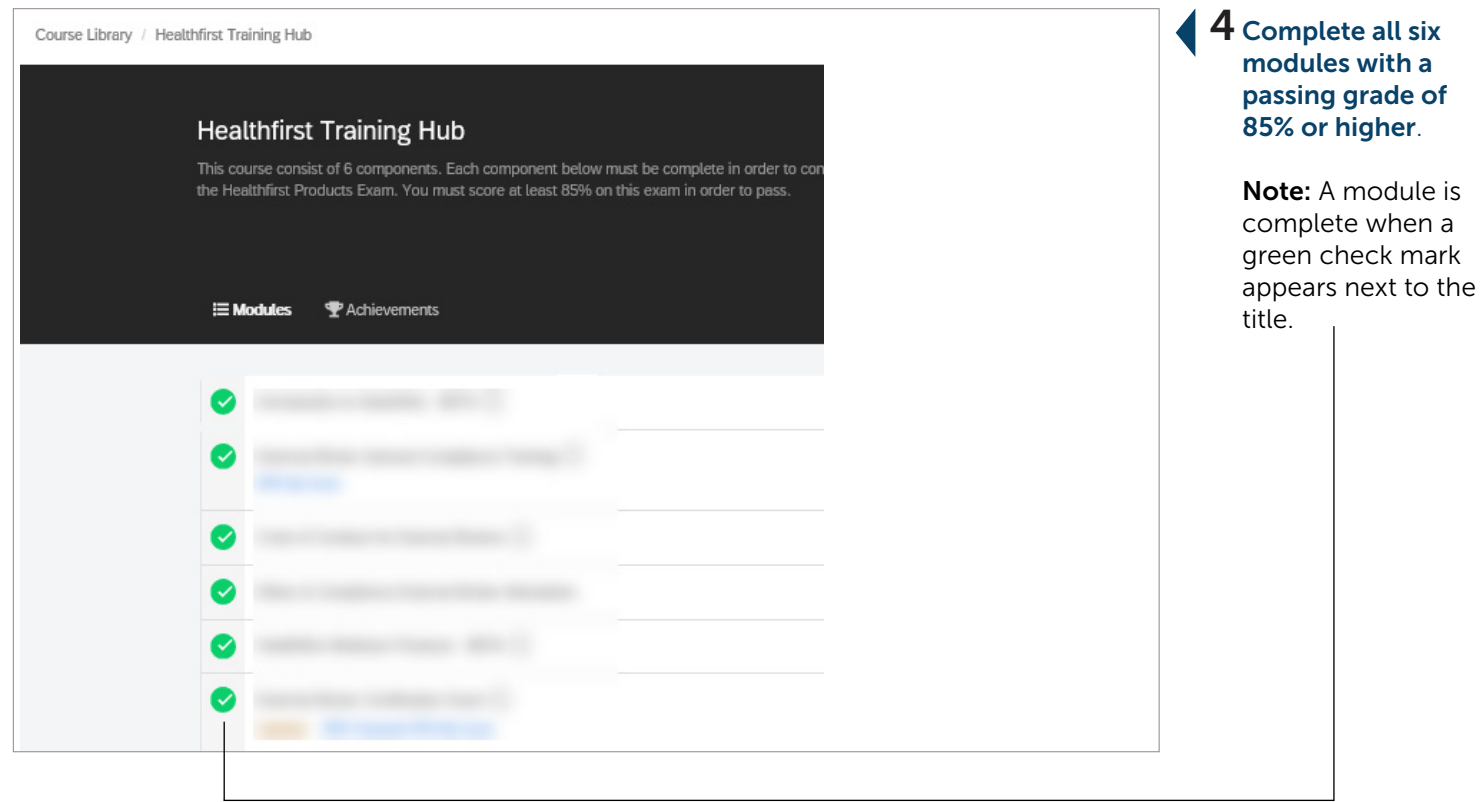

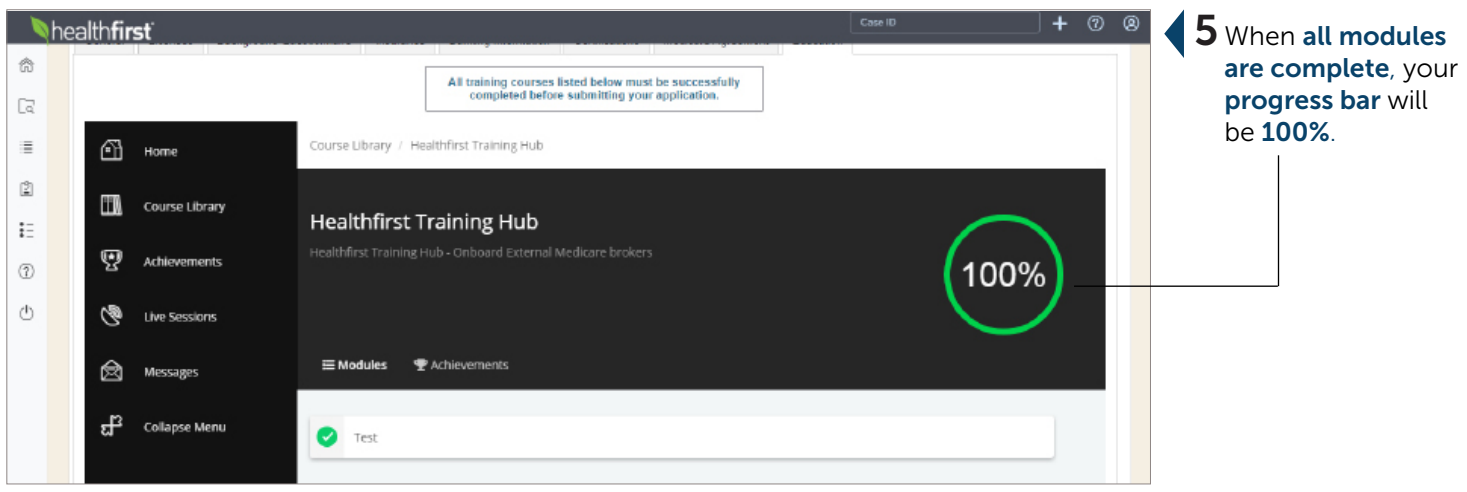

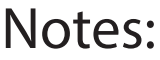

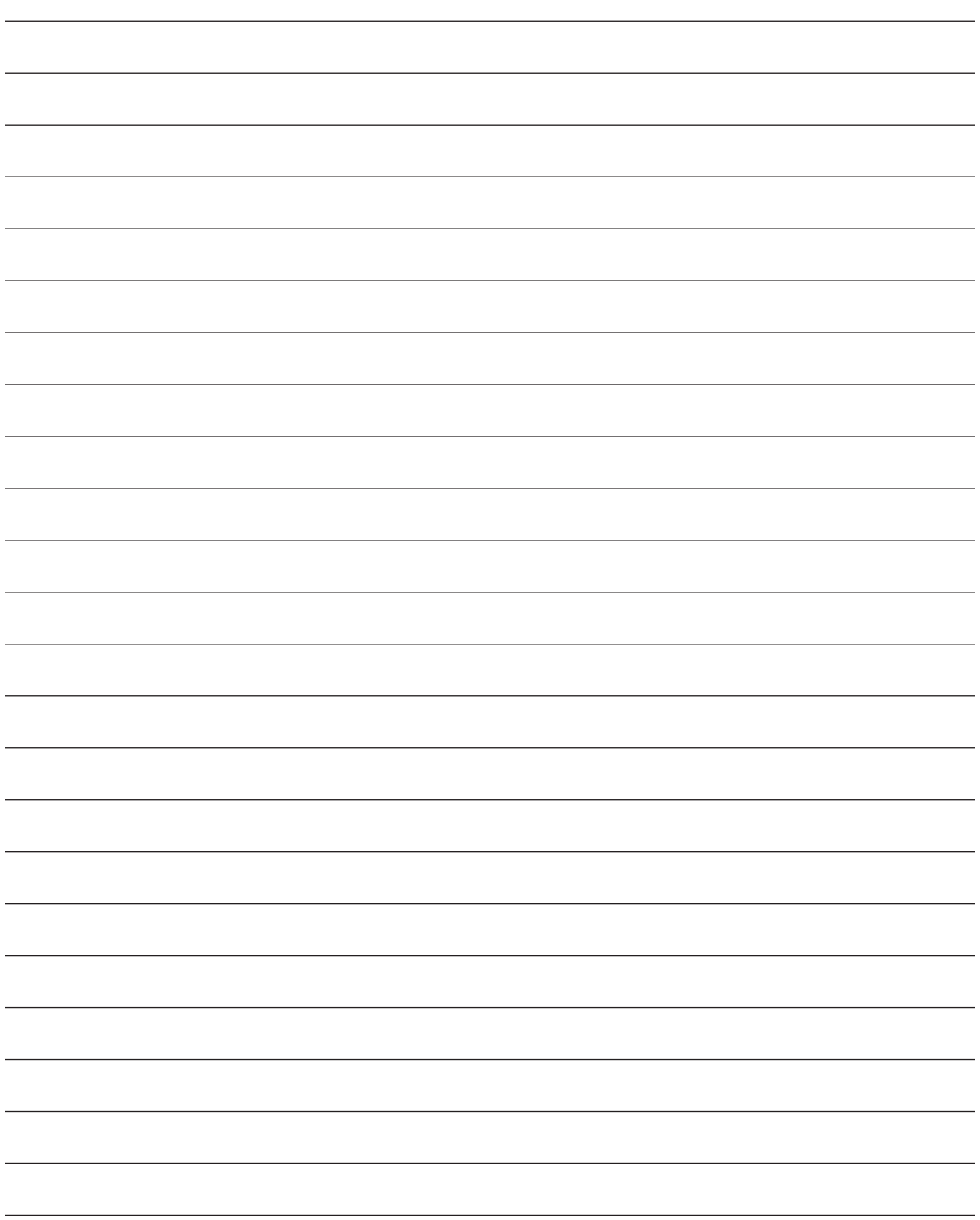

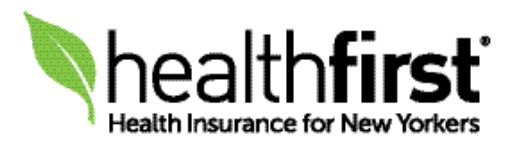

This document is a representation of the Medicare broker onboarding and recontracting process and is subject to change. Healthfirst is the brand name used for products and services provided by one or more of the Healthfirst group of affiliated companies.

© 2020 HF Management Services, LLC 0580-20 H3359\_SLS20\_42 0580-20\_C